# Fox-ESS-Hinweise DACH\*:

#### **Für technische Rückfragen und Fragen an den After-Sales:**

Email : [service.de@fox-ess.com](mailto:service.de@fox-ess.com)

Telefon Hotline: +49 (0)39484 976368

# **Einbindung der FoxESS Produkte zu 3 rd Party Schnittstellen ( für FRE usw.)**

( Stand: Januar 2023 )

Derzeit können die Produkte über Fa. Plexlog ( PL20 bzw. PL40/ PL 100) eingebunden werden. EMS, Direktvermarktungsschnittstelle, RFE-Schnittstelle, SPS-einbindung, Sektorenkopplung, Monitoring etc. Diese beeinhaltet auch S0 Schnittstellen und potentialfrei Kontakte.

Ab Q2 / Q3 2023 folgen Meteocontrol ( mittlere - größere Anlagen ( mit / ohne DV )) Solarlog (kleinere - mittelgroße Anlagen mit / ohne DV Schnittstelle ) MyPV ( für volle Integration auch mit Heizstäben etc. )

Für FRE Einbindung der T-Serie: via Plexlog.

Alternativ, können Sie einen Kontakt vom FRE an das NA-Schutz bzw. an den Kuppelschalter des NA-Schutzrelais schleifen, sobald der FRE steuert, wird die Anlage ausgeschaltet. Falls die Anlage unter 30 kWp ist, dann können Sie die Lastschütz die vom FRE angesteuert werden nehmen.

### **Garantiebedingungen:**

Bitte für den Garantieanspruch innerhalb von 36 Monaten Anlage auf www.fox-ess.com registrieren! Eine Garantieverlängerung auf 25 Jahre ist innerhalb von 36 Monaten ab dem Zeitpunkt des Erwerbs möglich.

Die genauen Garantiebestimmungen finden Sie unter Punkt 3 Garantiezeit und Garantieverlängerung FoxPro (erweiterte Garantie):

<https://de.fox-ess.com/wp-content/uploads/2022/04/EU-Foxess-Garantiebedingungen-2022.pdf>

**Merke**: *Die Hybrid- Wechselrichter laufen auch ohne Batterien oder H1 + min.2stEC/HV bzw. H3/Aio-H3 +min.3st EC bzw. mind. 4st HV2600*

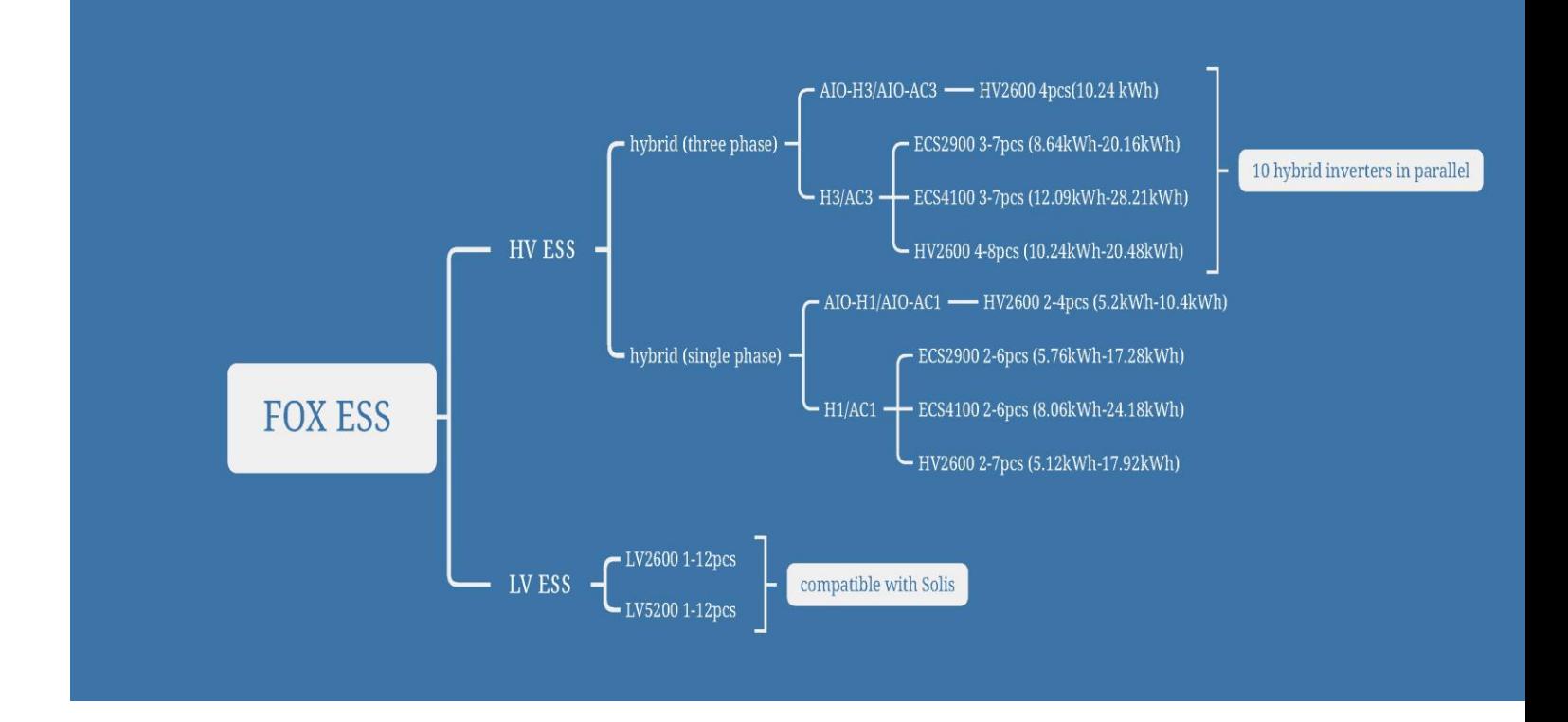

# **FoxESS Cloud & Inbetriebnahmehinweise:**

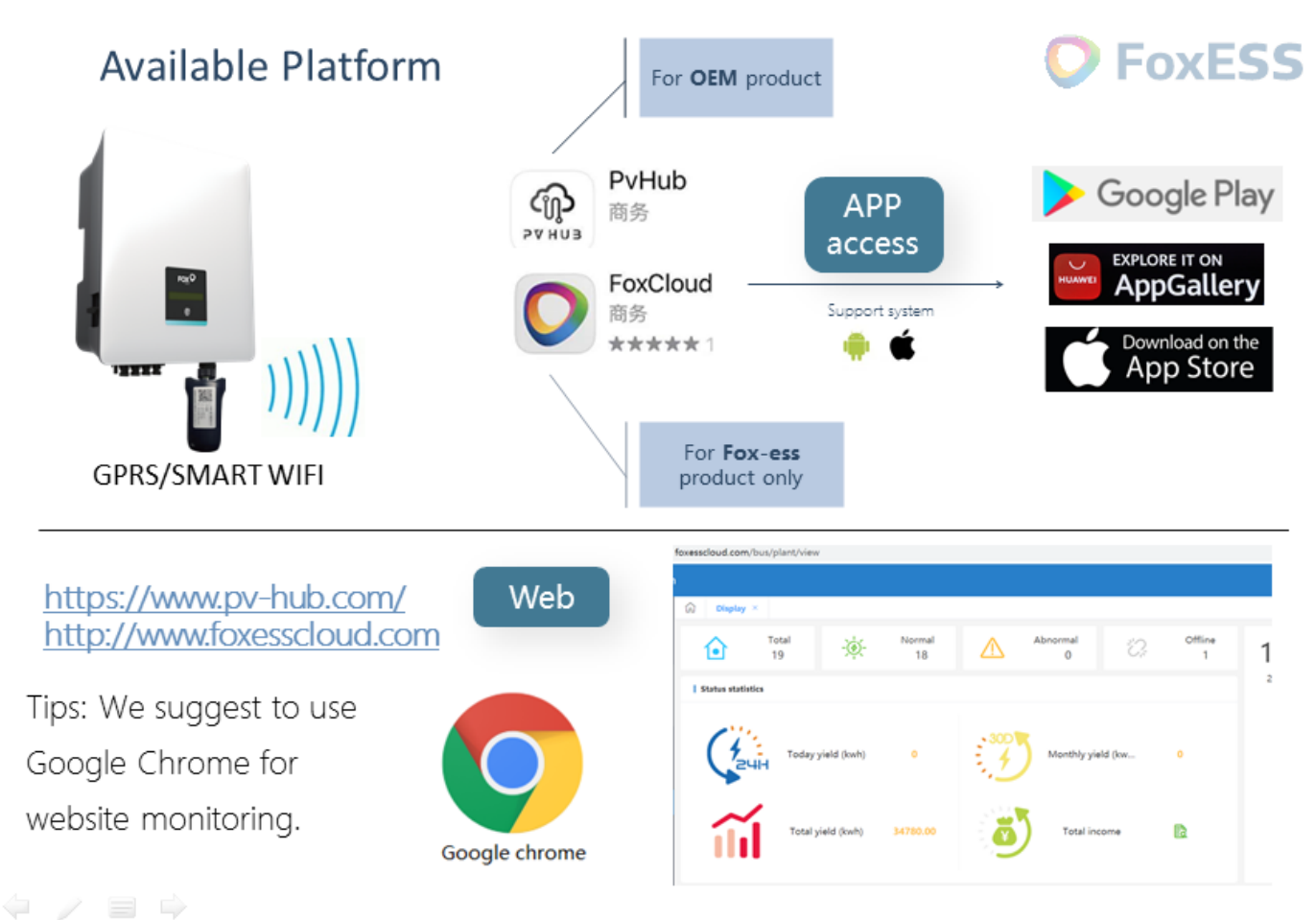

#### Hinweis Menü & Wechselrichtereinstellungen:

- ➢ Wenn sie im Menü Einstellungen ändern wollen werden sie nach einem Passwort Passwort ist 0000
- ➢ Wenn Updates bei der T-serie installiert werden kommt eine Passwortnachfrage; das Passwort ist 3210

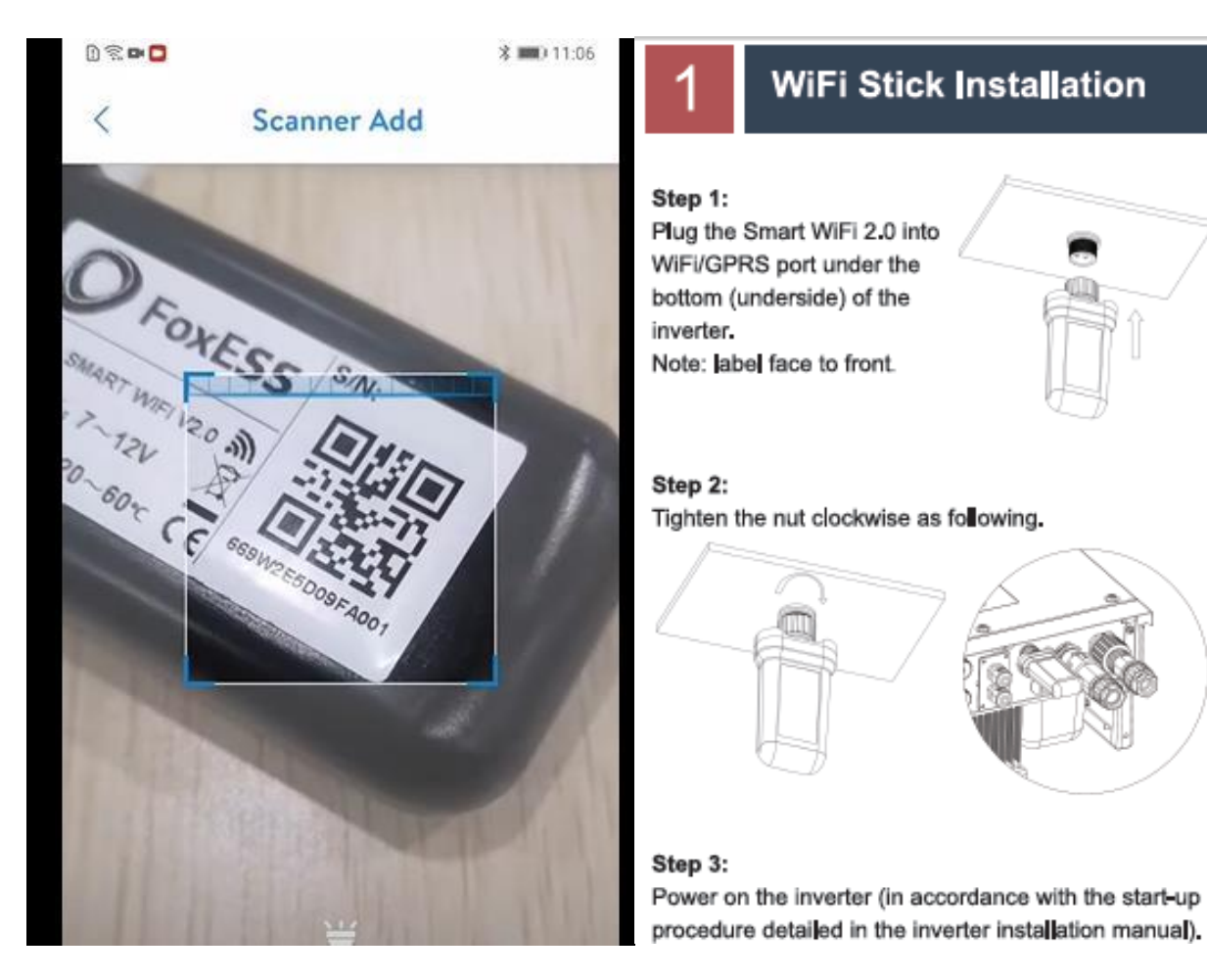

3

- Installieren Sie die App
- Koppeln Sie den Dongle mit dem mobilen Gerät
- Gehen sie auf den Browser: 192.168.1.1
- Koppeln Sie den WiFi Dongle mit Ihrem Router.
- Die SSID des WiFi Dongle ist seine SN, während das Passwort **mtmt2020** ist.
- Loggen Sie sich aus, melden Ihr Account an *(Agent/Vertreter empfohlen)*
- Hinterlegen sie alle relevanten Informationen (Adresse, Seriennummer des Gerätes, Dongle etc)

# **APP Installation** Sigen the QR Code below to download and install the FoxCloud APP on your smartphone.

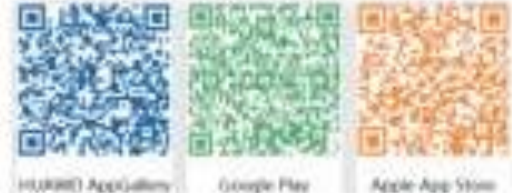

HURRIT Appliations

Apple App Store

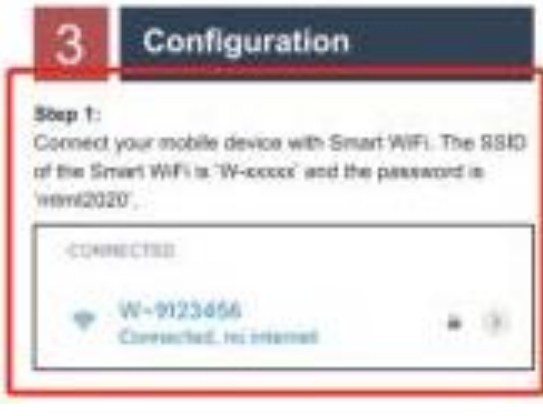

# 3.1 Account registration

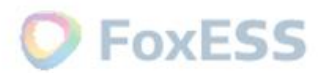

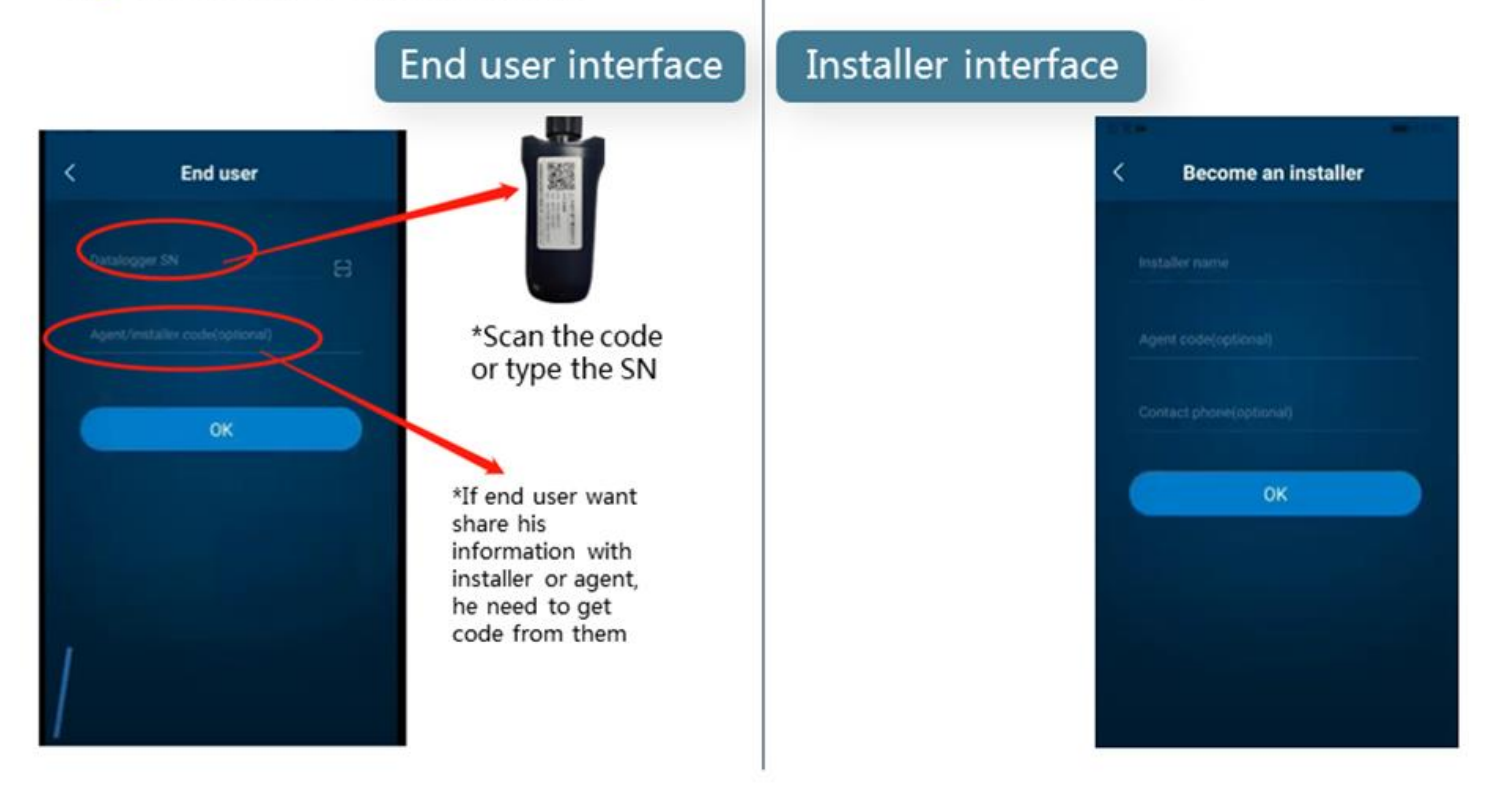

# 4. Fill in the blank

#### Roles and limitations

- End users: Refers to end users who purchased the FoxESS inverter.
- Installer: Refers to installer who install FoxESS inverter and build on/offline power stations for customers.

!!! Immer als AGENT registriern

 $\sqrt{}$  $\sqrt{ }$ 

• Agent: Refers to those who purchase FoxESS inverter for redistribution.

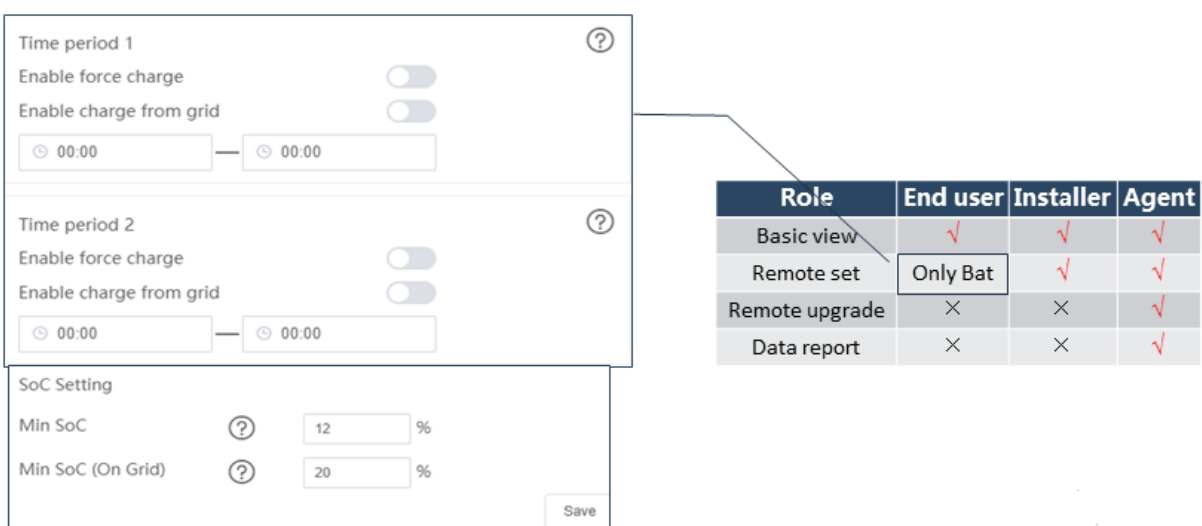

## Über das Portal Fox-Cloud:

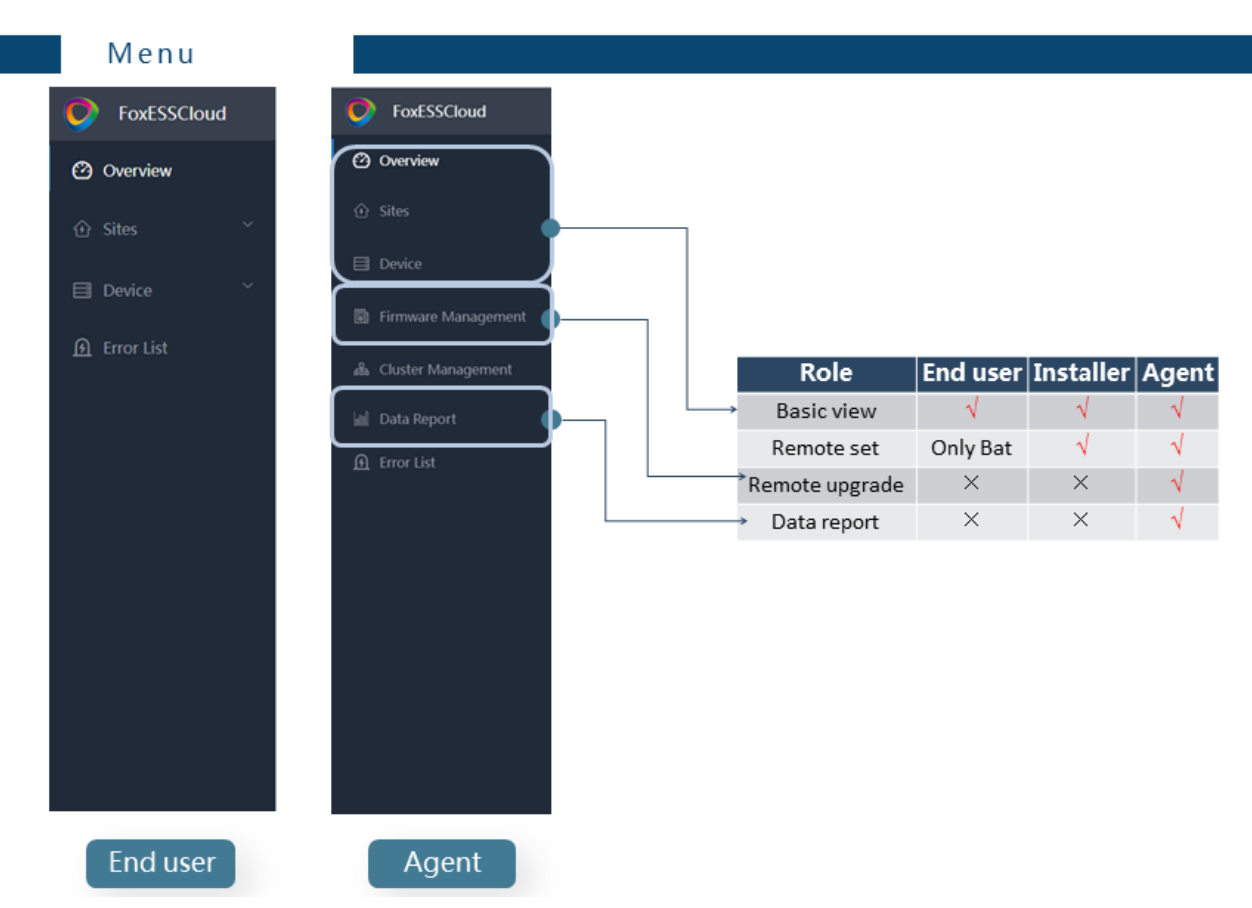

#### **Code für Endkunden:**

How can an agent generate the Code?( in foxcloud APP)

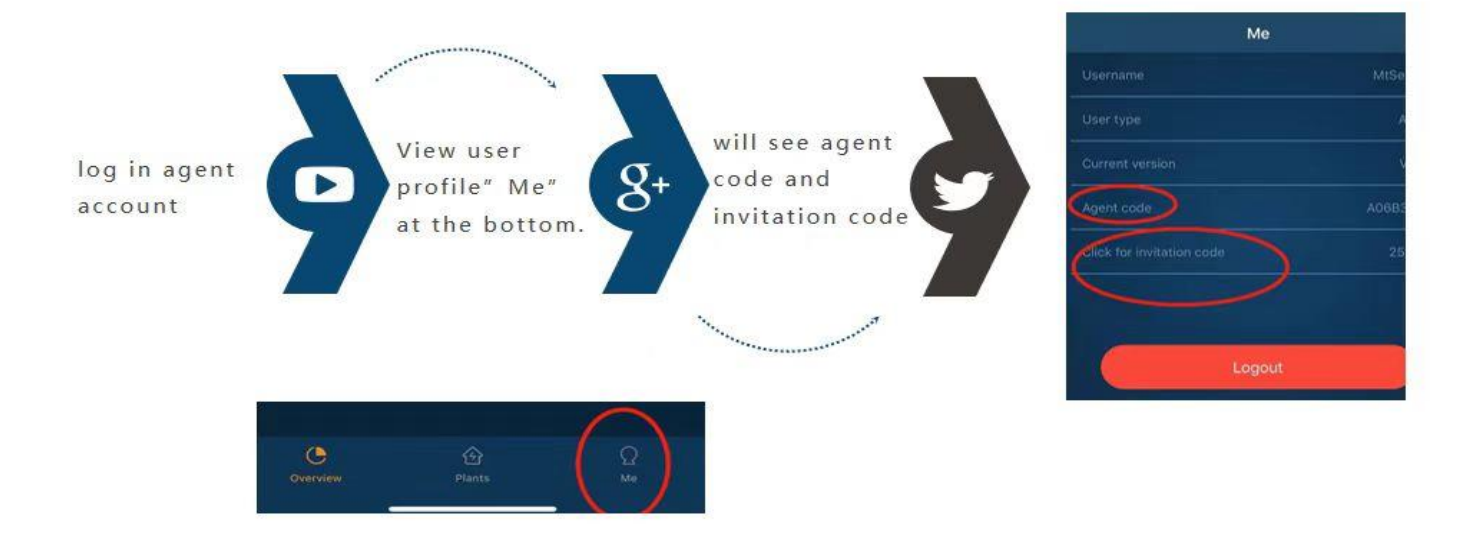

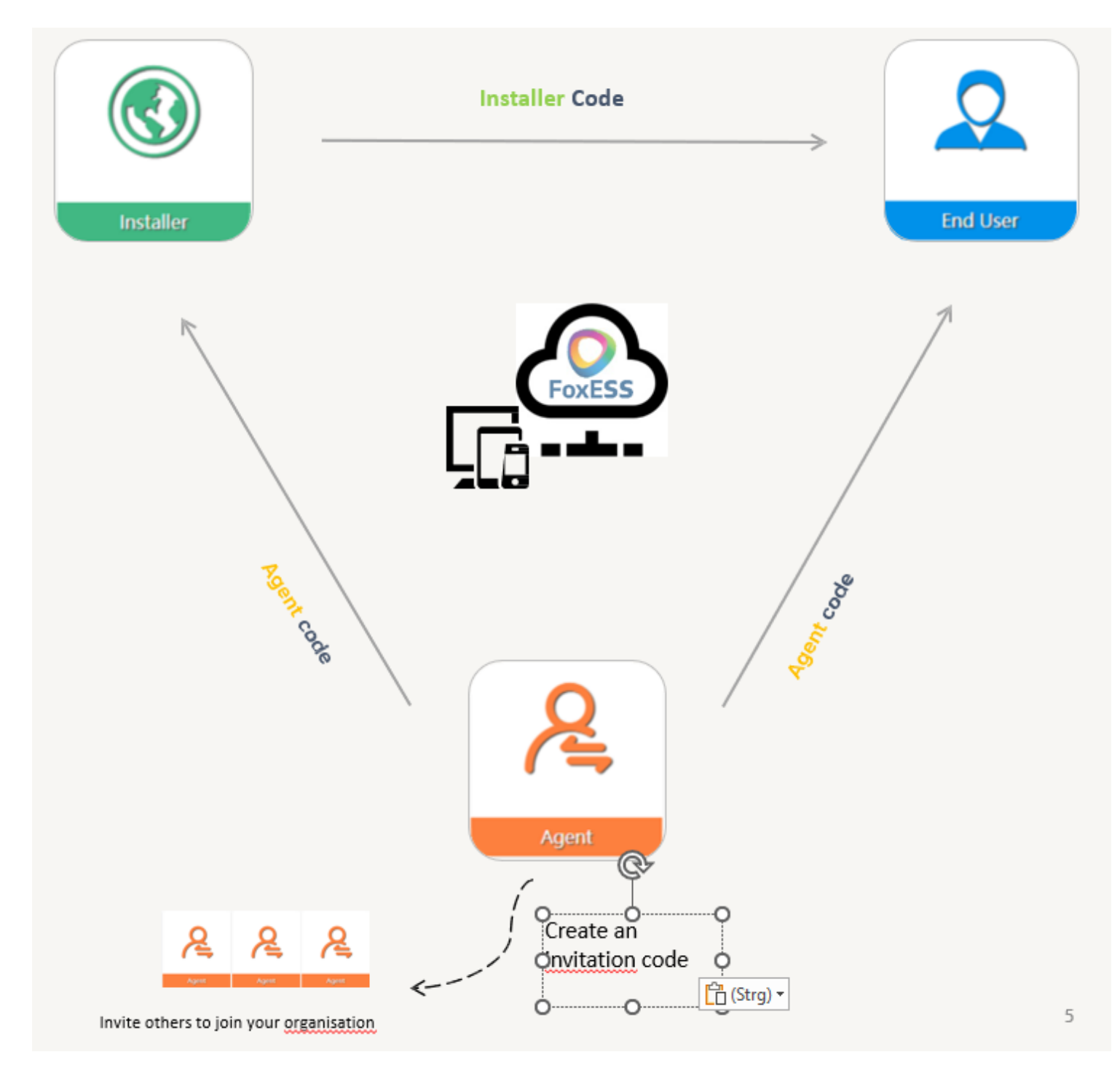

Für Kollegen der gleichen Firma nutzen sie den Codegenerator. Jedoch für z.Bsp. Subunternehmer teilen sie Ihren Agentencode, den der Installateur bei Anmeldung der Anlage hinterlegt.

Für die Online-Überwachung besuchen Sie bitte [https://www.foxesscloud.com](https://www.foxesscloud.com/)

### Export Beschränkung:

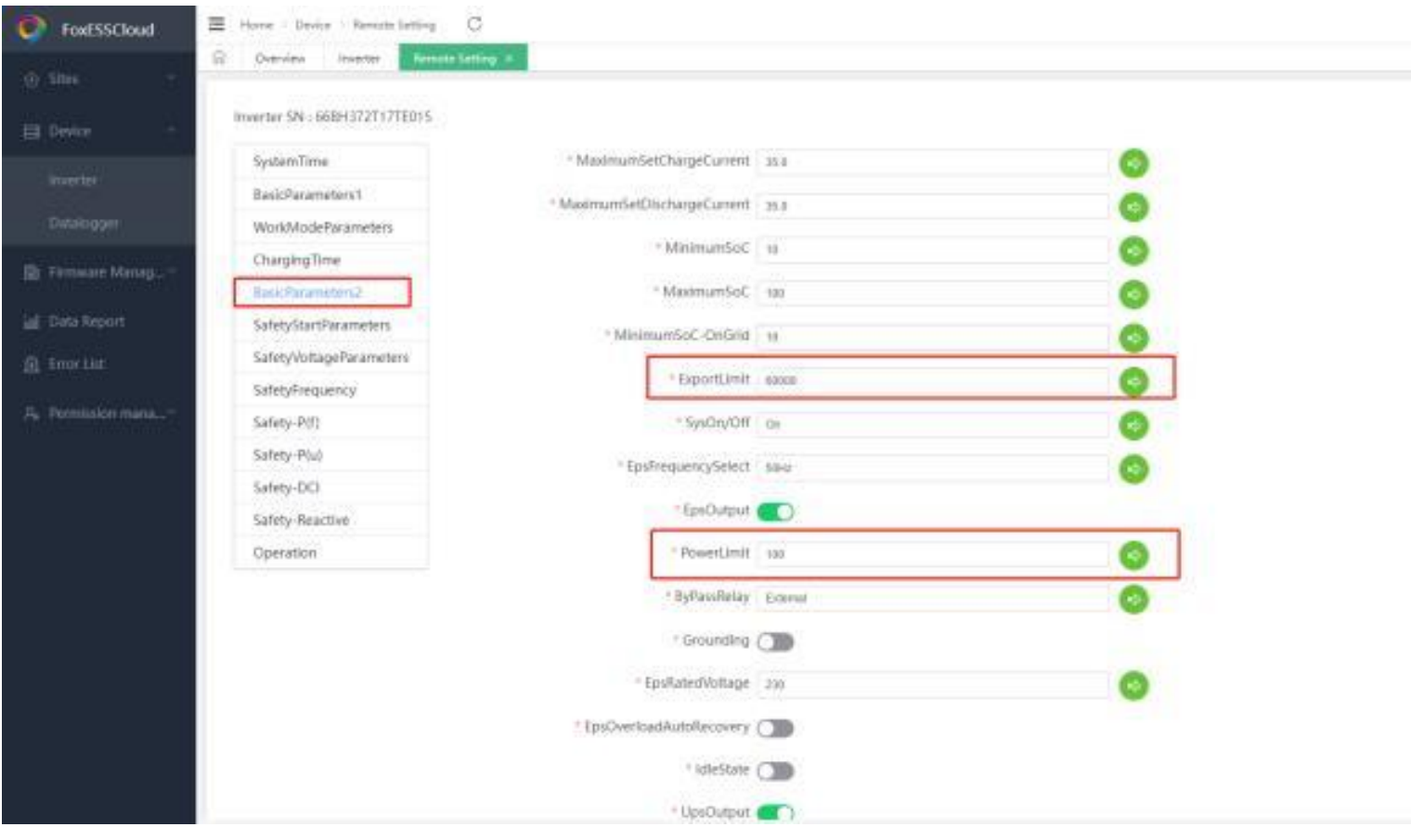

#### Leistungsbeschränkung:

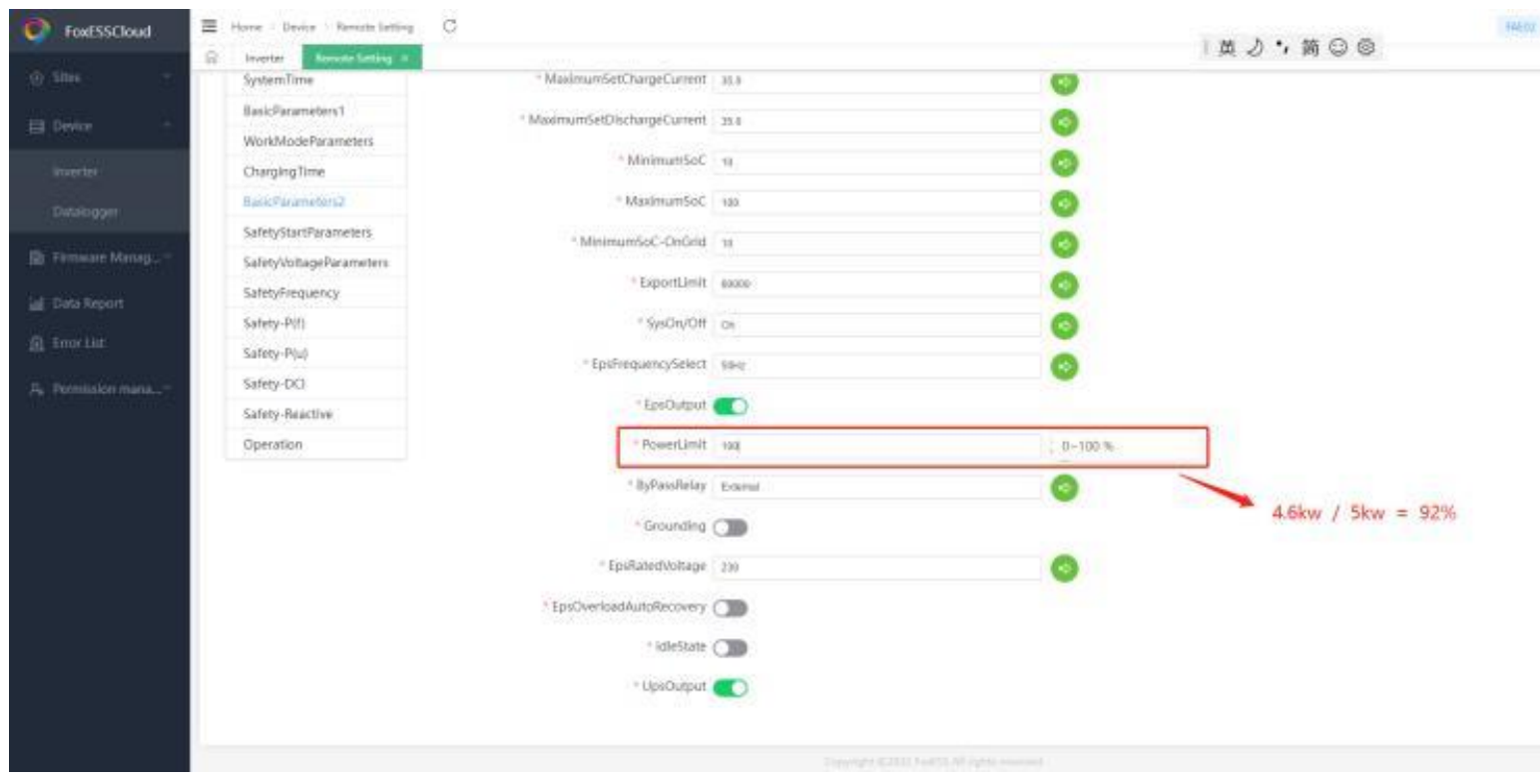

## Hybrid (3ph) - Ein Ungleichgewicht zwischen 2 Phasen, das mehr als 1/3 der Ausgangsleistung beträgt, verhindert den Start des Wechselrichters.

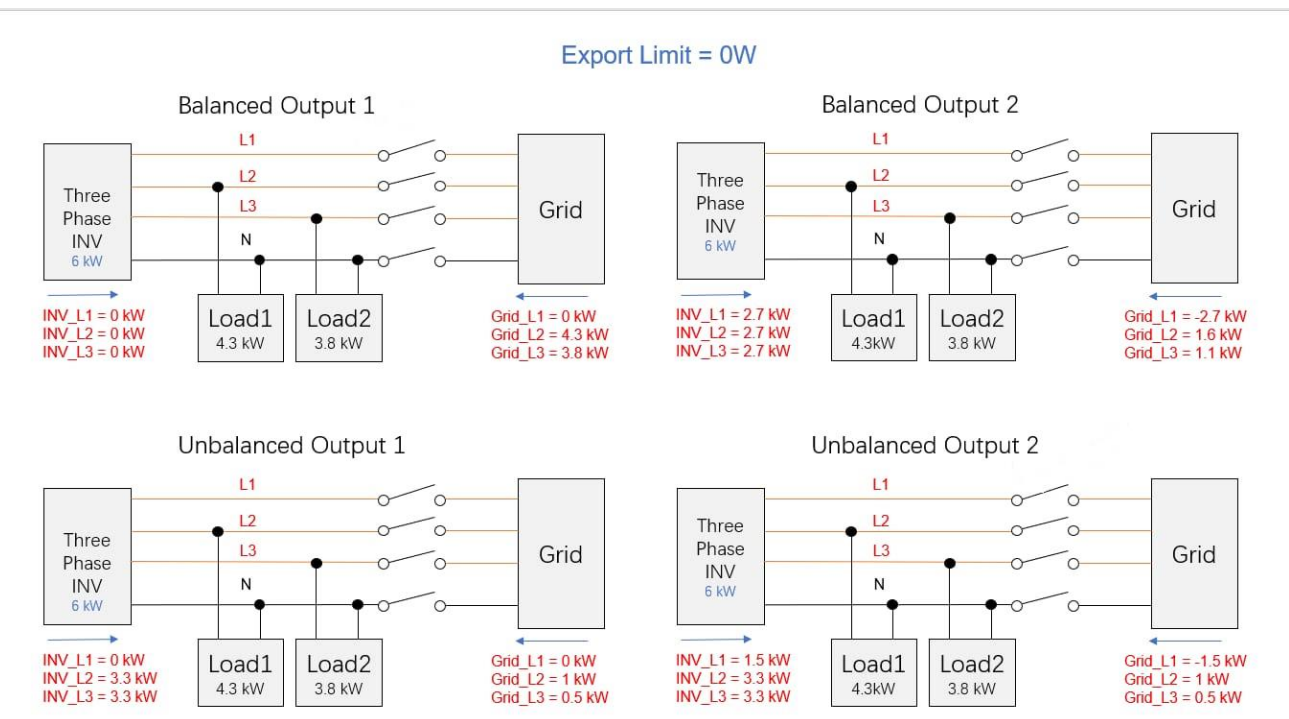

### Batterieträger mit Anschlüssen in AIO / Verkabelung Erdung & Batterien:

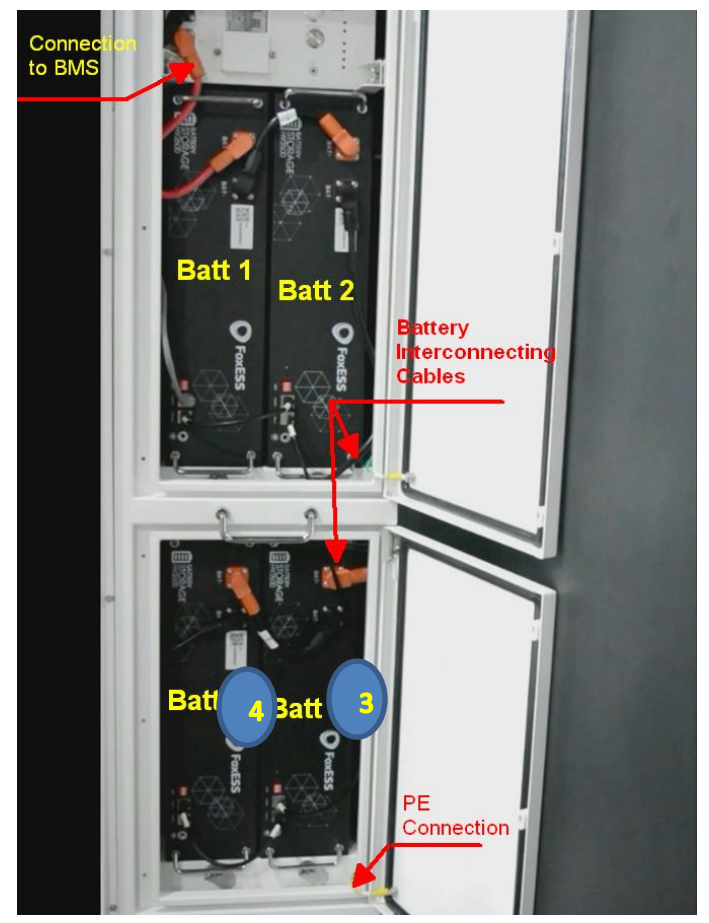

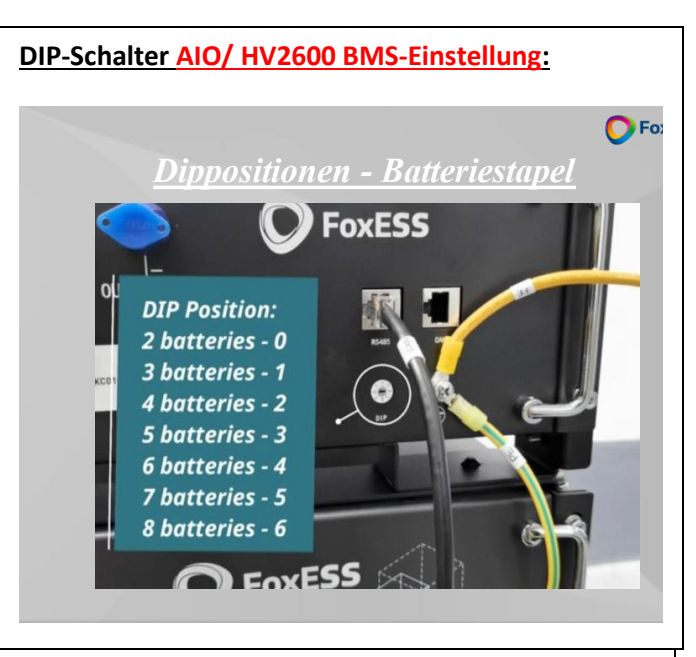

#### **DIP-Schalter Designbatterie EC Master-Einstellung:**

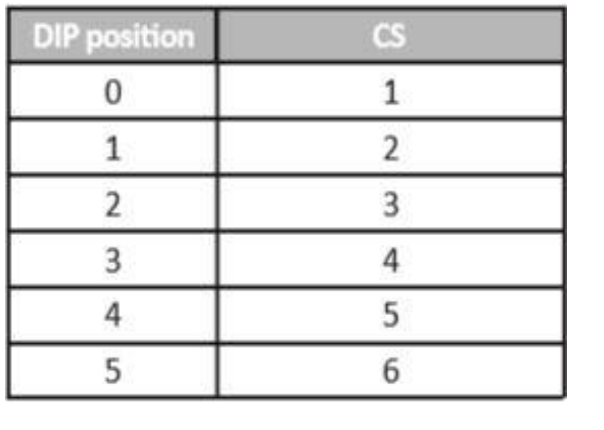

Nachfolgend finden Sie Installationsbeispiele/-Empfehlungen Örtliche Bestimmungen & Gegebenheiten sind bauseits vom zugelassenen Fachhandwerksbetrieb/Installationsunternehmen eigenverantwortlich zu prüfen und ggf. anzupassen. Wir übernehmen für bauliche & rechtliche Vorgaben keine Haftung. Installationsbeispiele sind ohne Gewähr.):

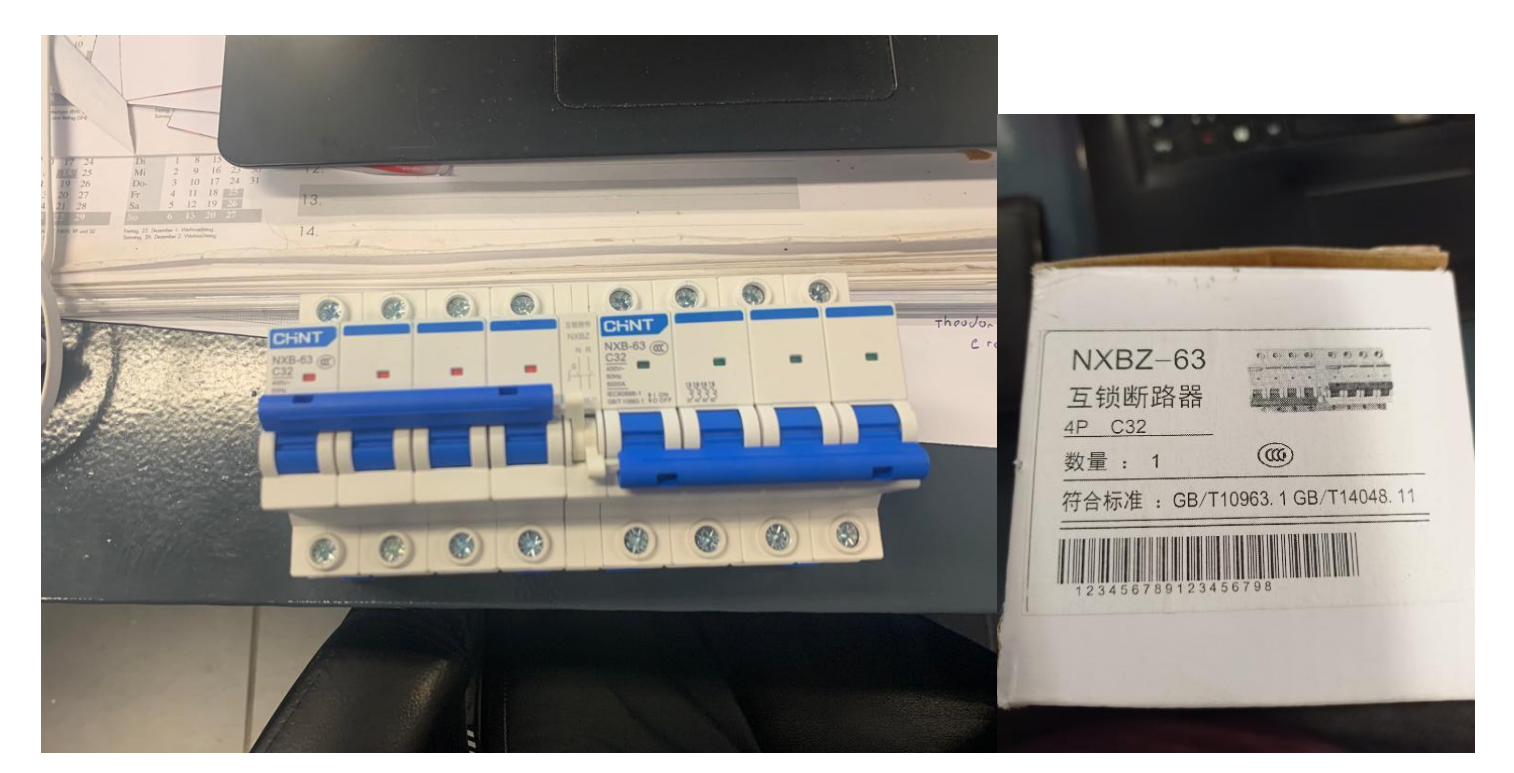

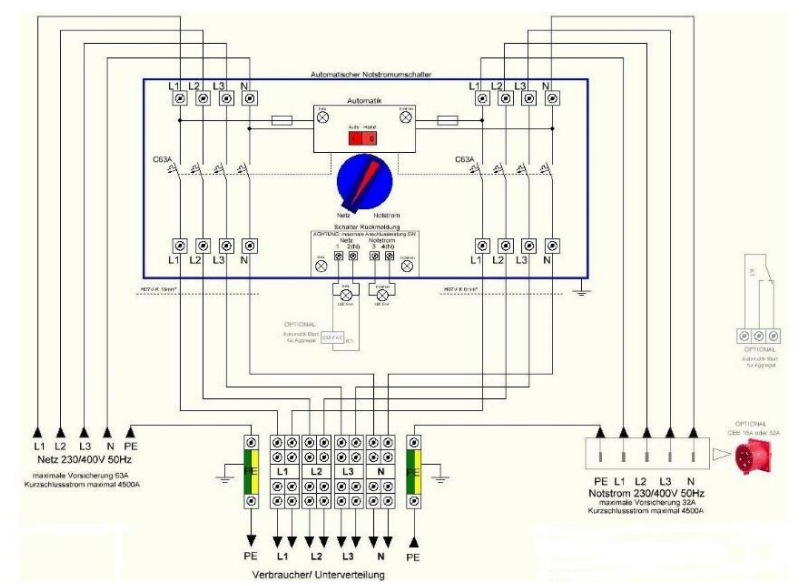

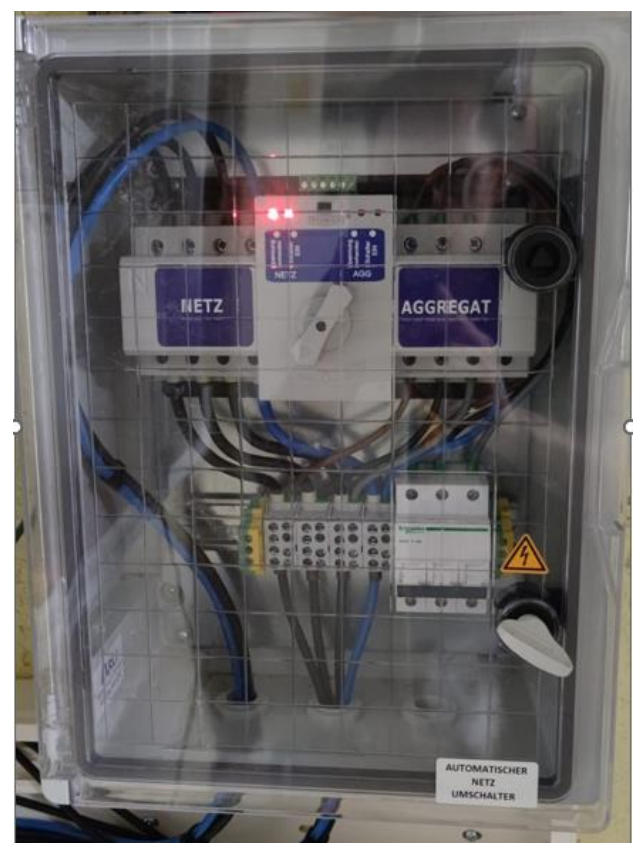

Achtung: Allpolige Trennung netzseitig fehlt hier auf dem Beispielfoto einer möglichen Lösung zum Anschluss auf den Unterverteiler. Alternativ könne sie natürlich auch Verbraucher auf den EPS-Ausgang legen.

This diagram is an example for an application in which neutral is separated from the PE in the distribution box.

For countries such as China, Germany, the Czech Republic, Italy, etc, please follow local wiring regulations.

Note: Backup function is optional in German market. Please leave backup side empty if backup function is not available in the inverter.

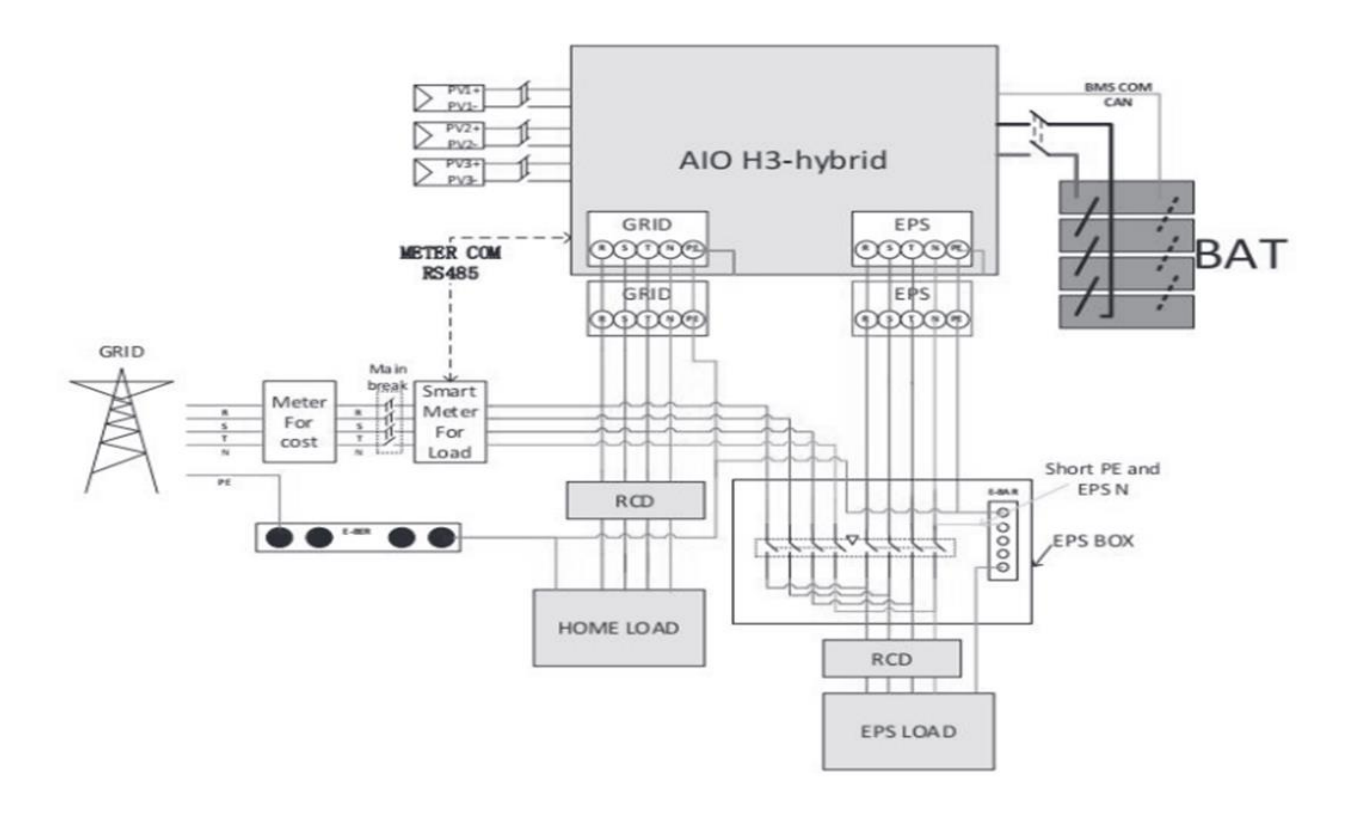

# **Planbeispiele**

#### AIO (3ph) & EPS / EPS-Schema ILast < 25A:

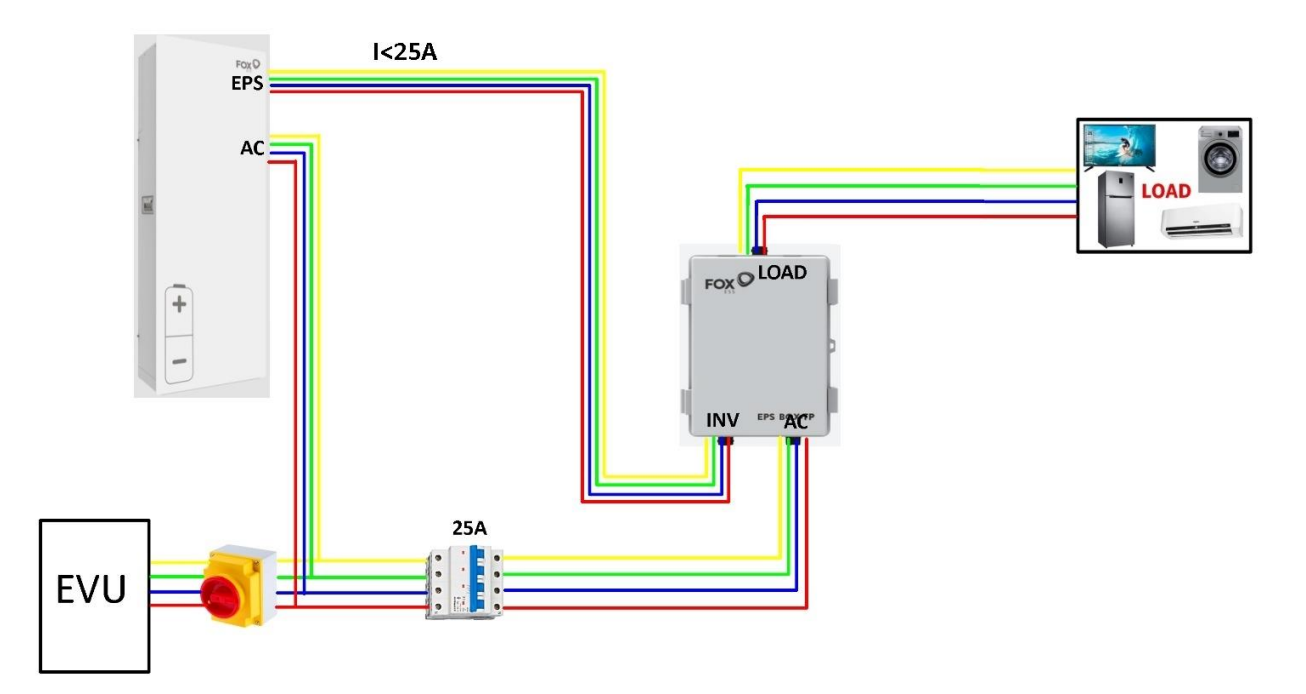

AIO (3ph) & EPS / EPS-Schema ILast > 25A\*:

**\*Nur in D; für Rest der EU gilt bis 32A**

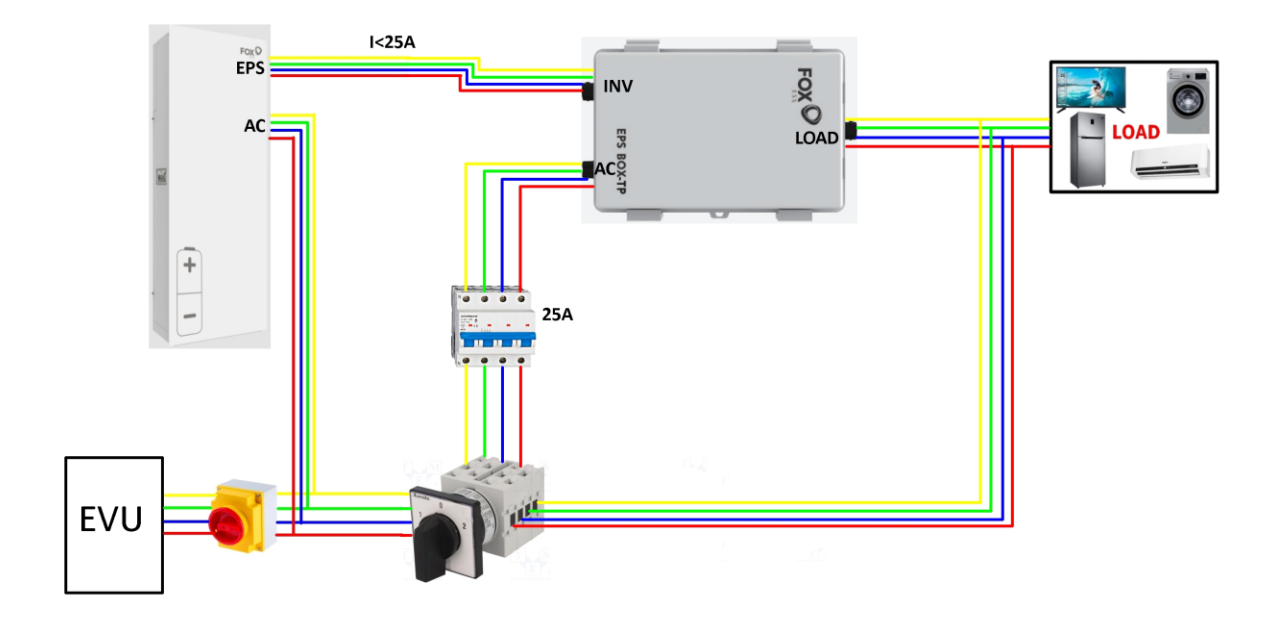

## Netzgekoppelte Installation ohne EPS

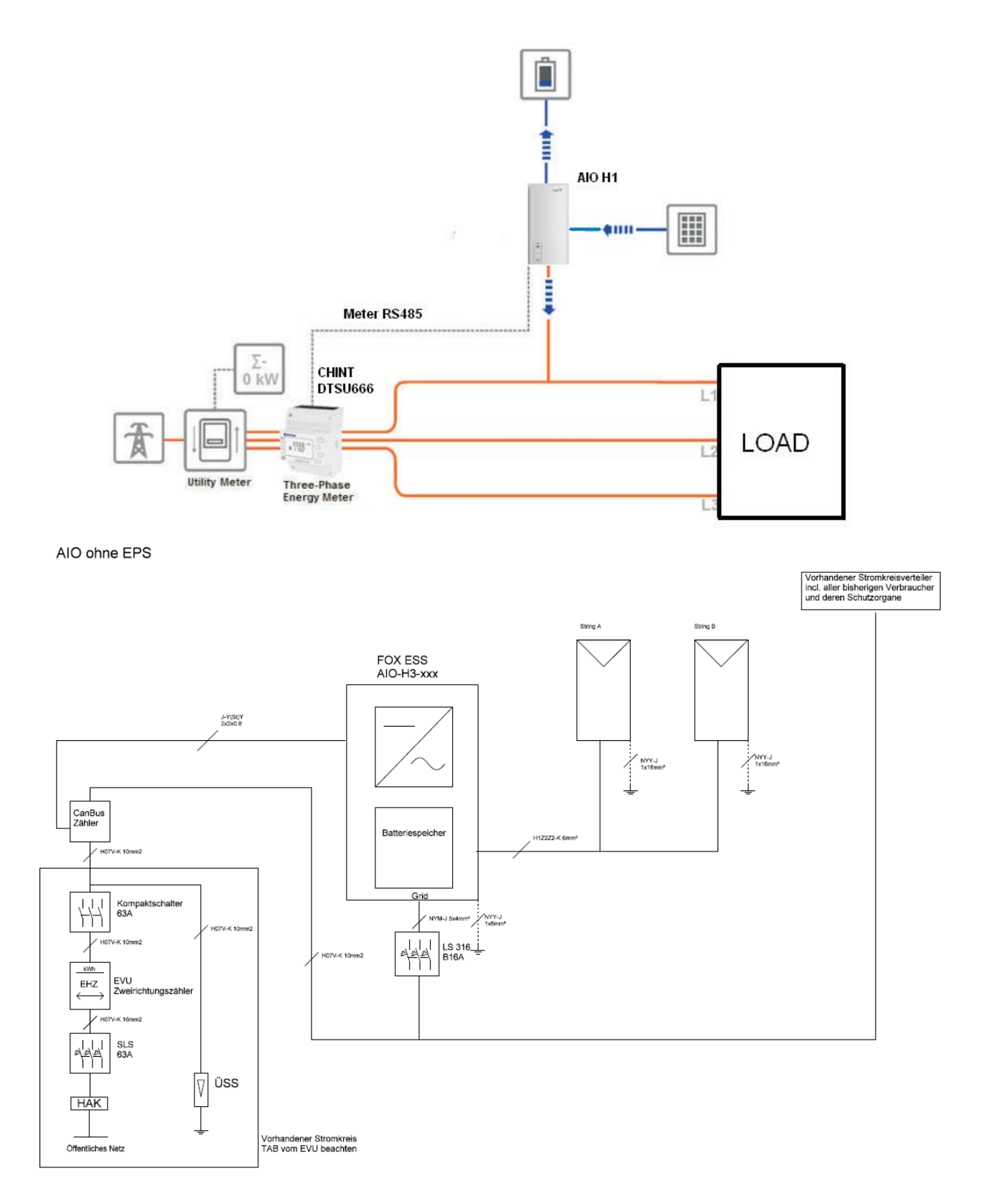

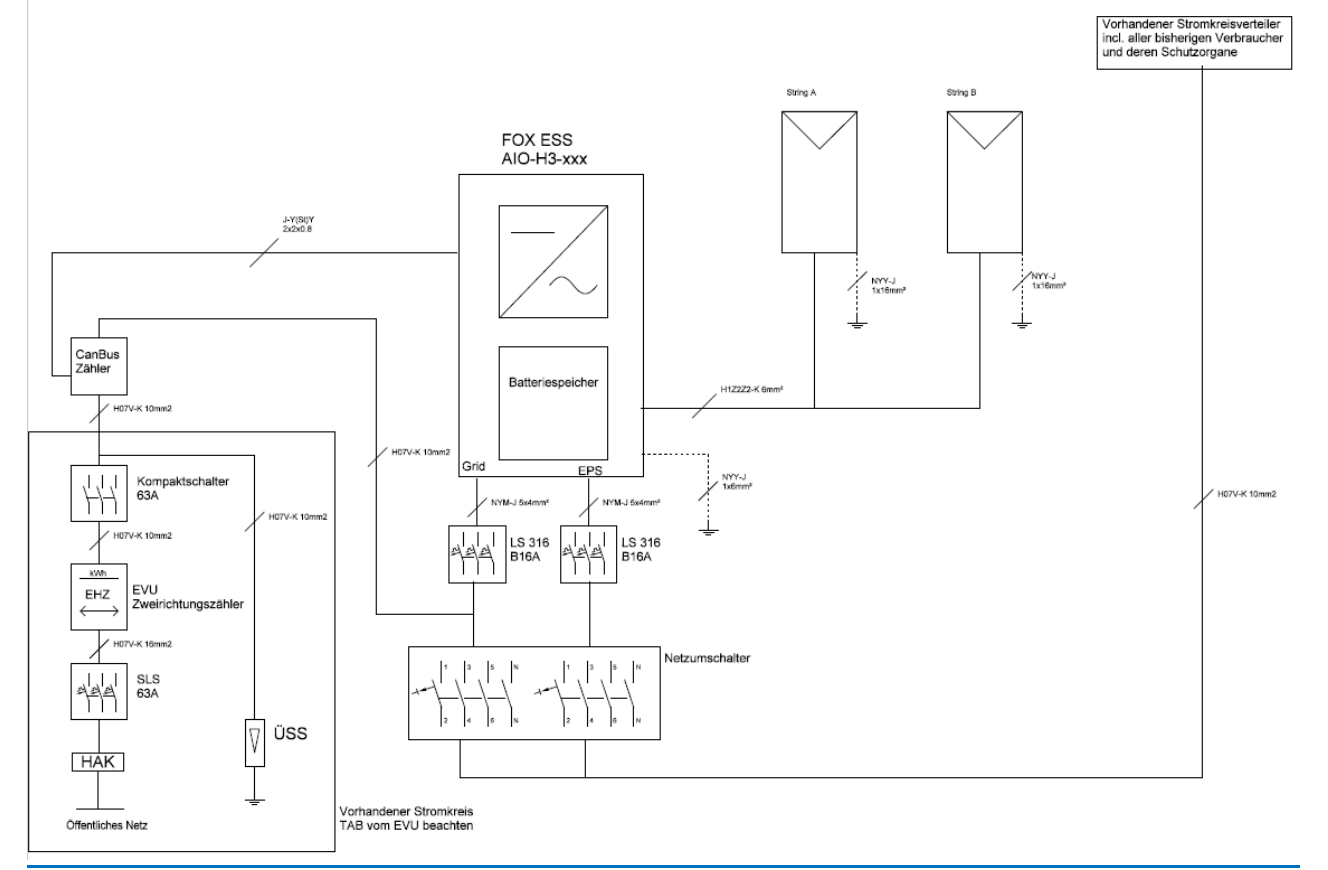

H3 ohne EPS

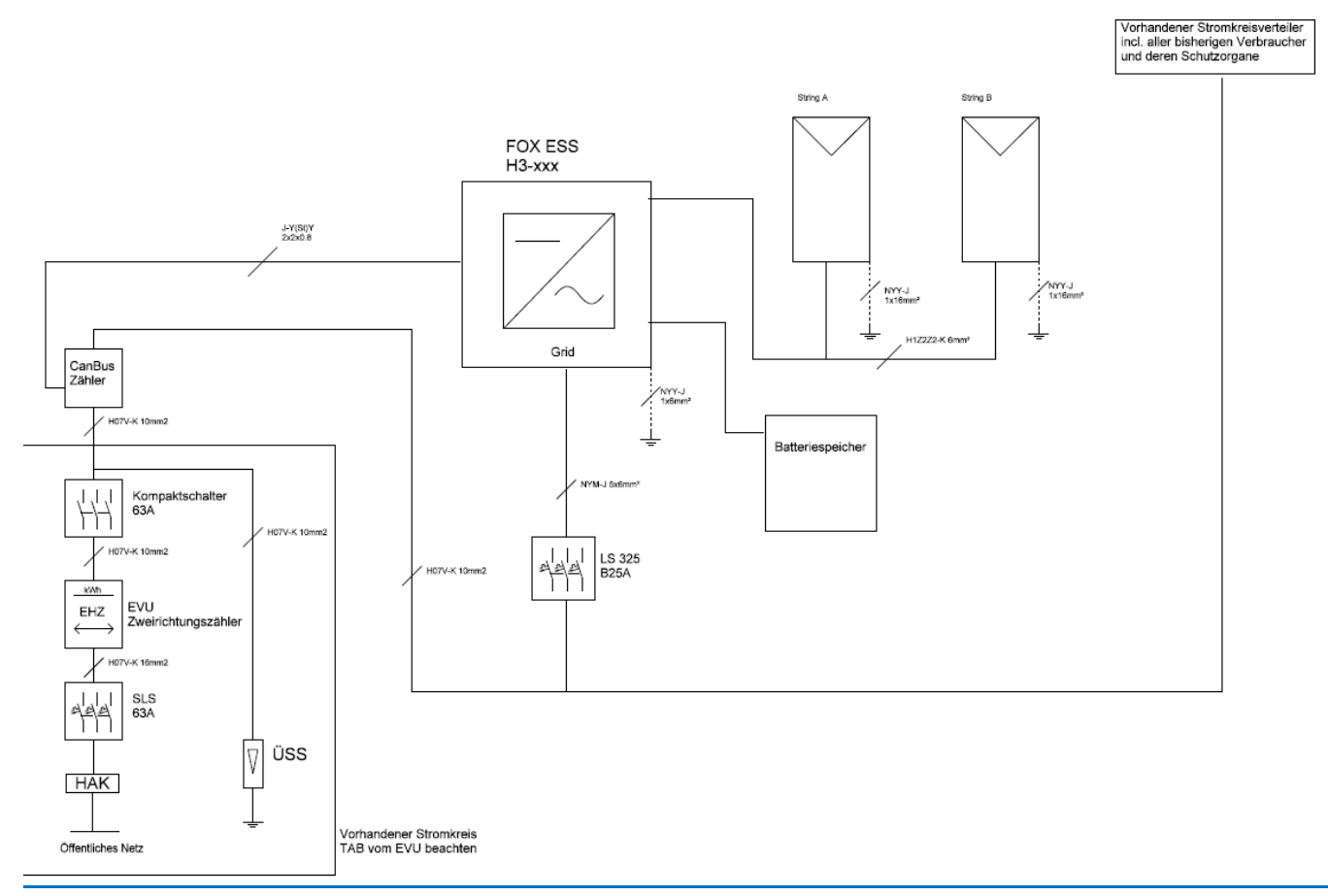

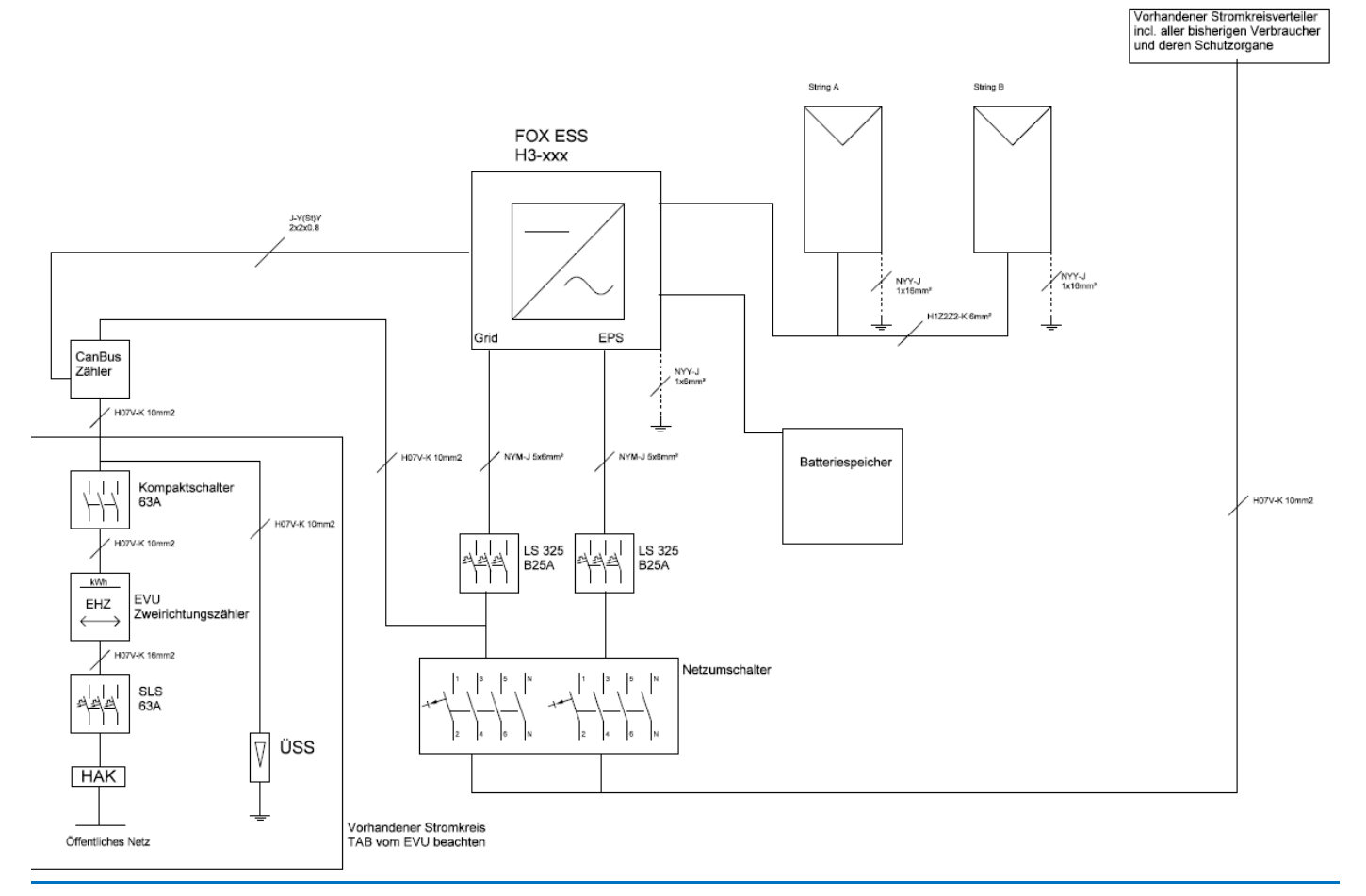

## (1ph) - Direkter Anschluss des CHINT DDSU 666, wenn Strom < 60A.

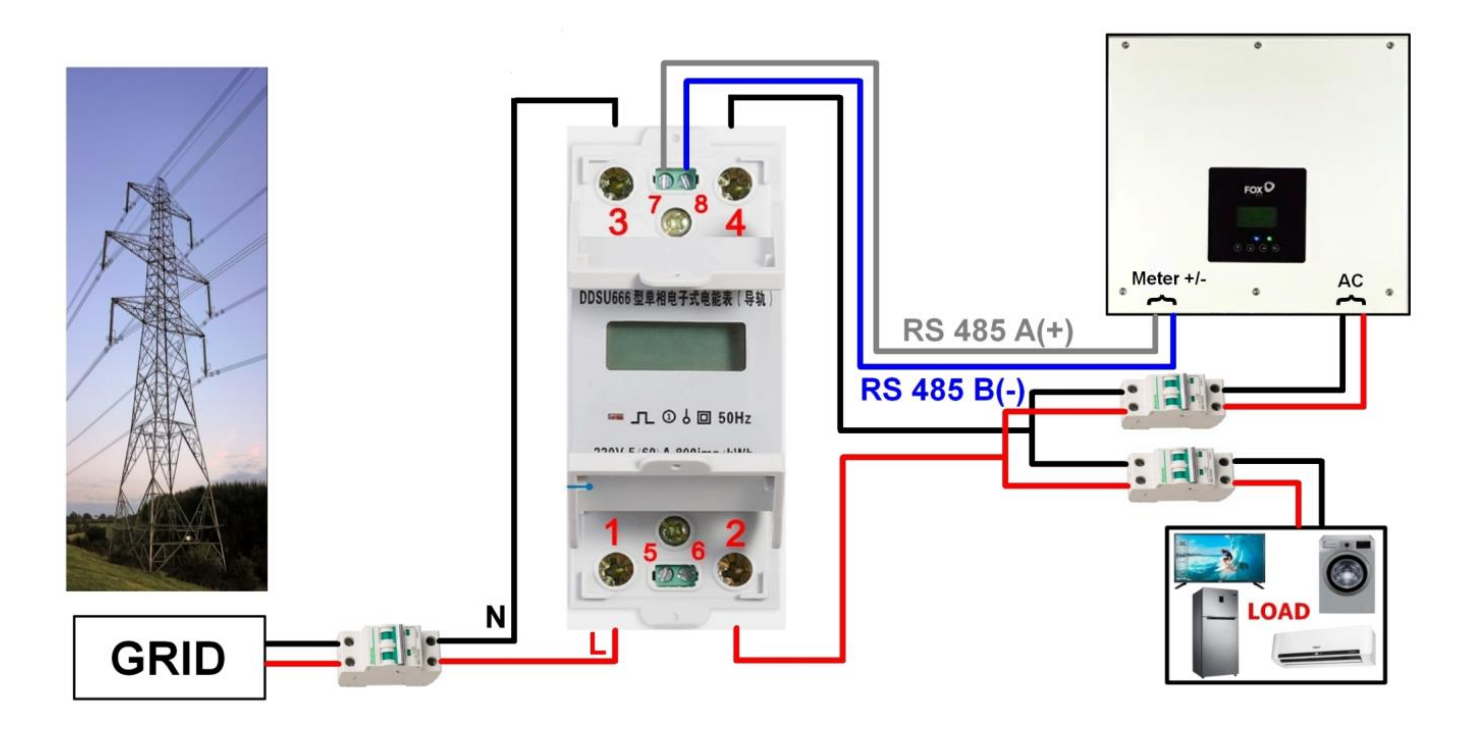

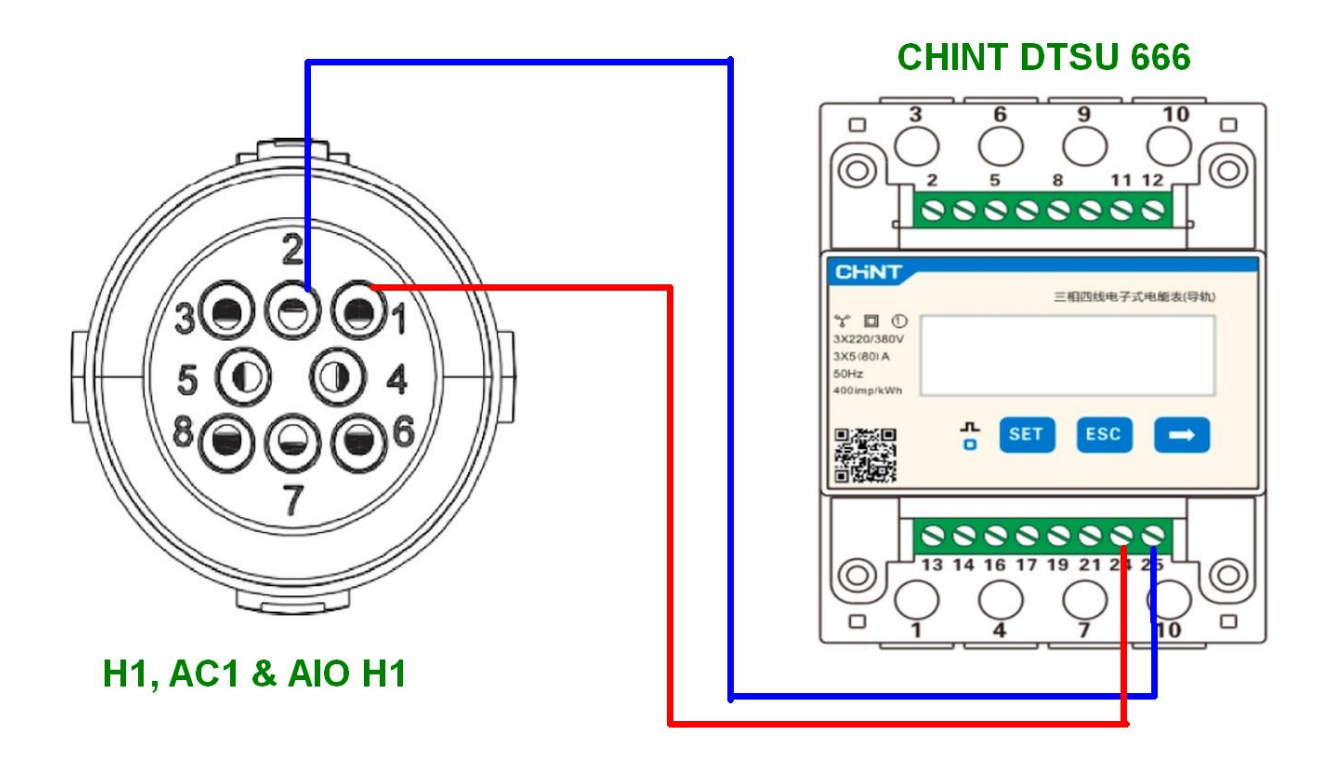

(1ph) - CT Sensor Anschluss des CHINT DDSU 666, wenn Strom > 60A.

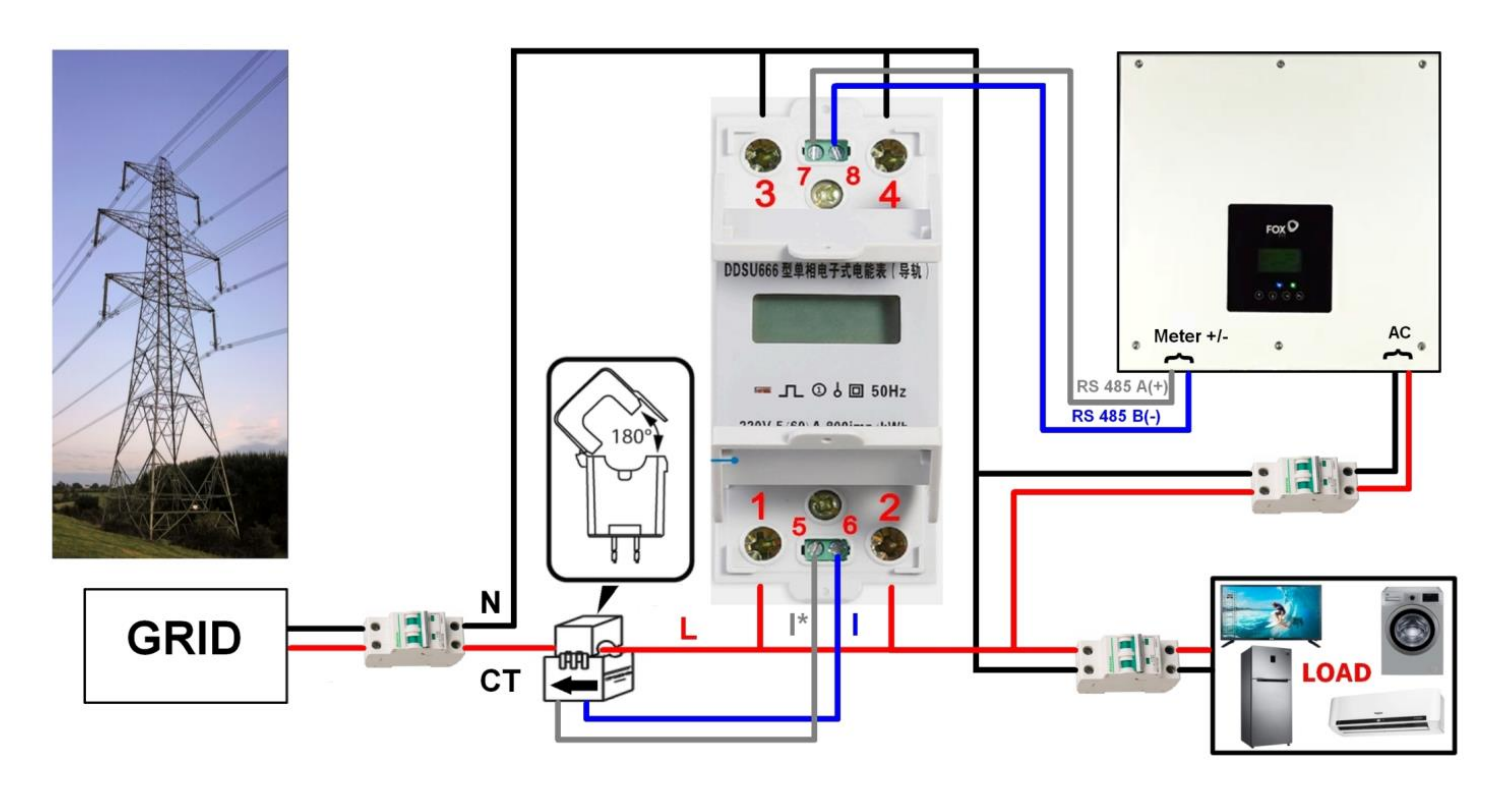

# H1/Aio-H1/H3 kann 2 Zähler/3ph Meter unterstützen, verbunden in einem Netzwerk> Funktion für AIO-H3 ab voraus. Anfang 2023 via Update verfügbar

## H1/Aio-H1/H3:

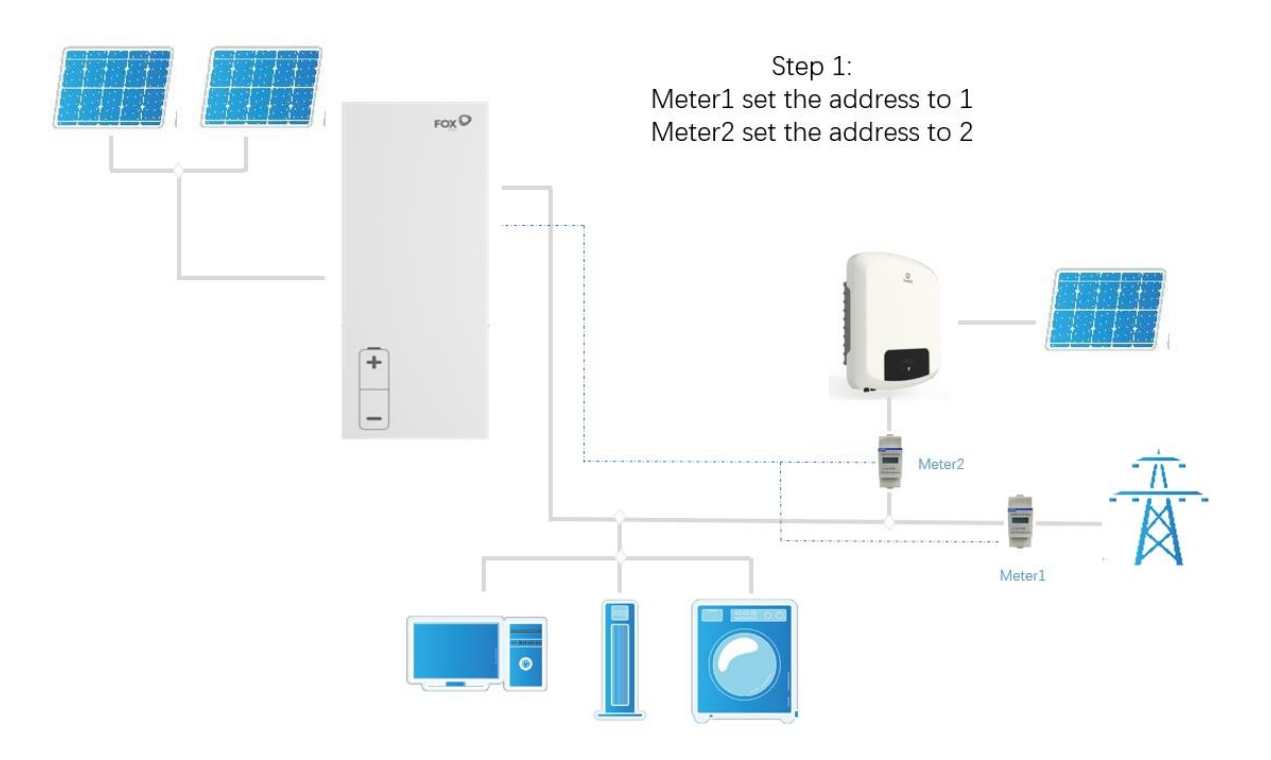

### AIO-H3 ab voraus. Anfang 2023 via Upgrade verfügbar:

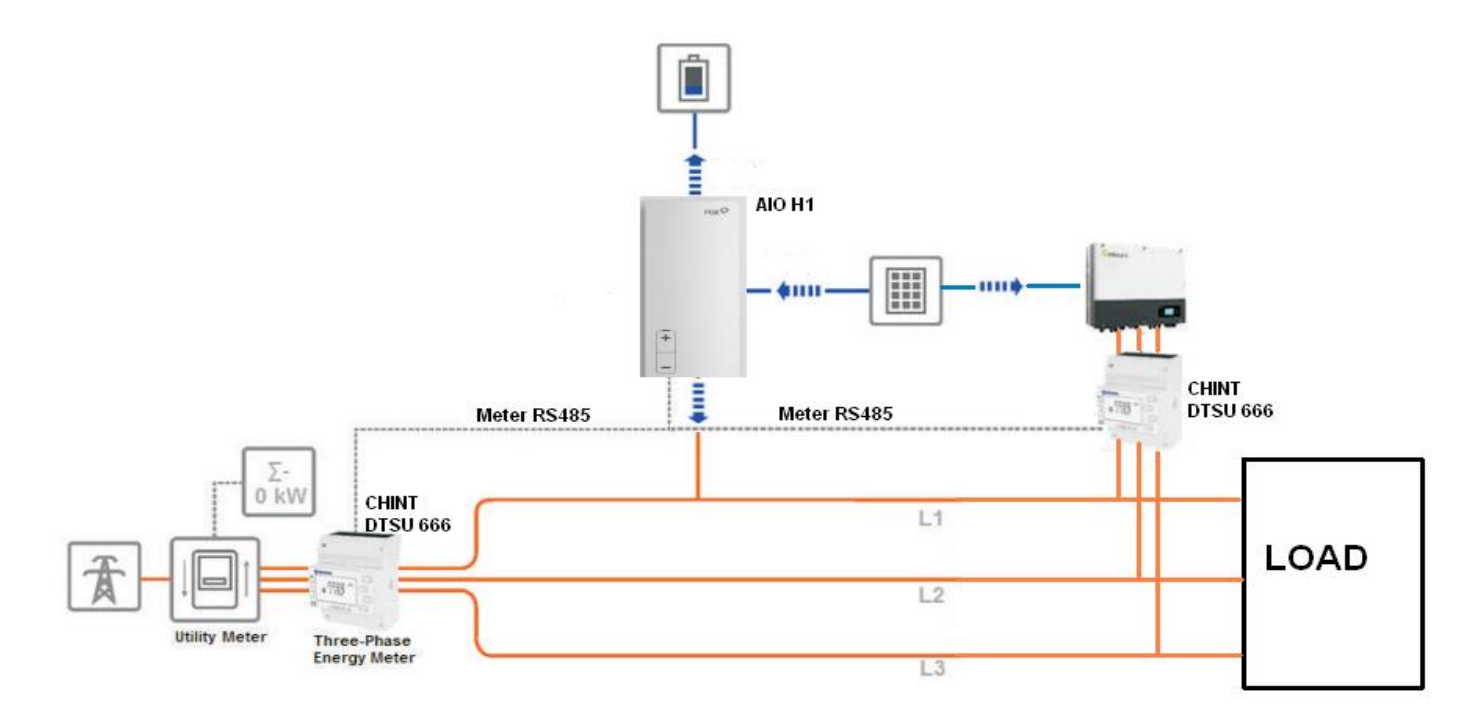

Kombination zwischen 3ph H3 hybrid WR und T oder Fremd-WR, netzgekoppelt.-Achtung: Das FoxESS 3ph Meter (Chint DTSU666, 80A) der T-serie bzw. beim Fremd-WR muss auch an den H3 Master angeschlossen werden

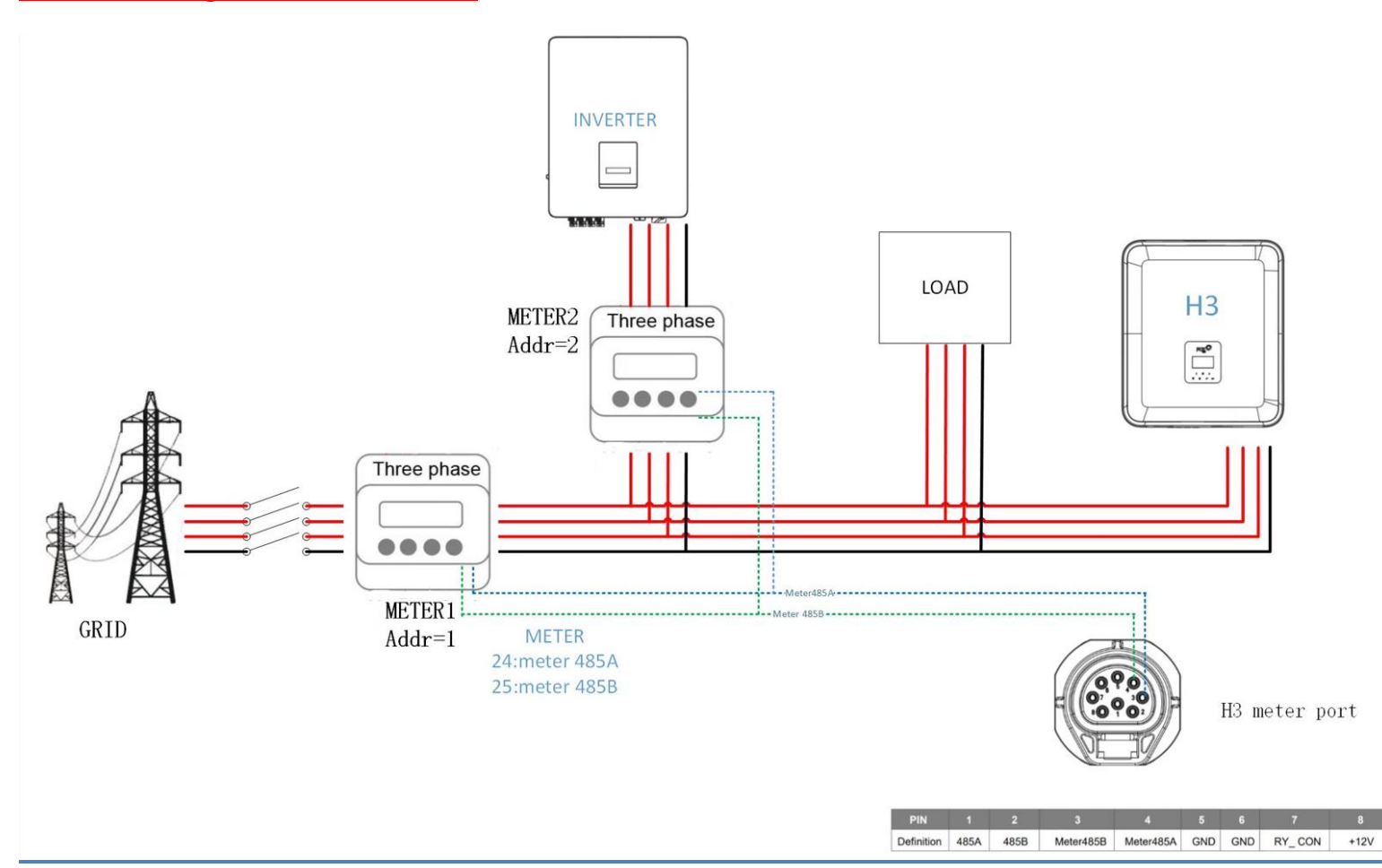

*AIO-H3/AC3 können 2st (3ph) Meter unterstützen mittelszeitnahem Softwareupdate; vorrauss. Anfang 2023*

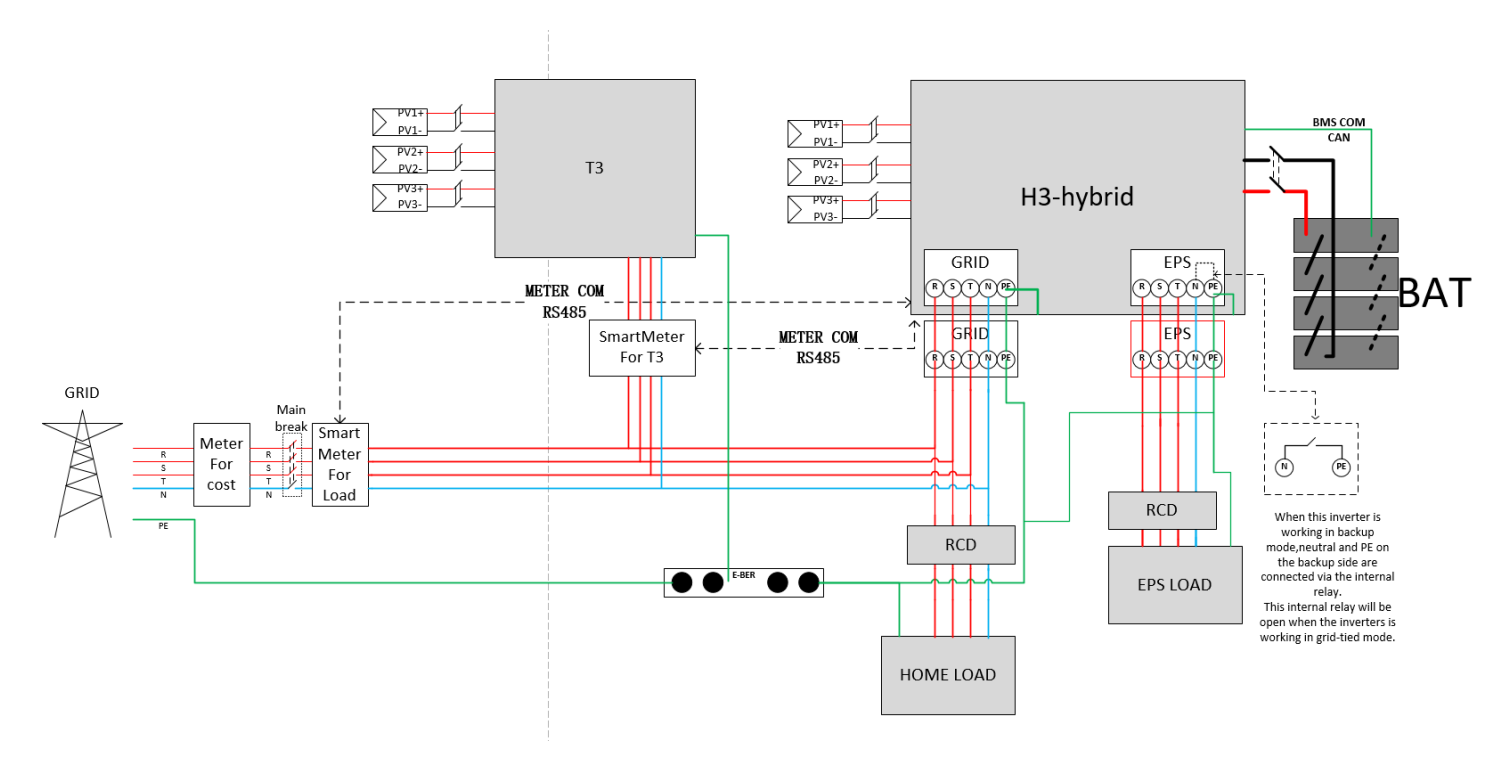

## (3 ph) – CHINT DTSU 666-H Zähler Direktanschluss. Gültig für Ströme < 80A

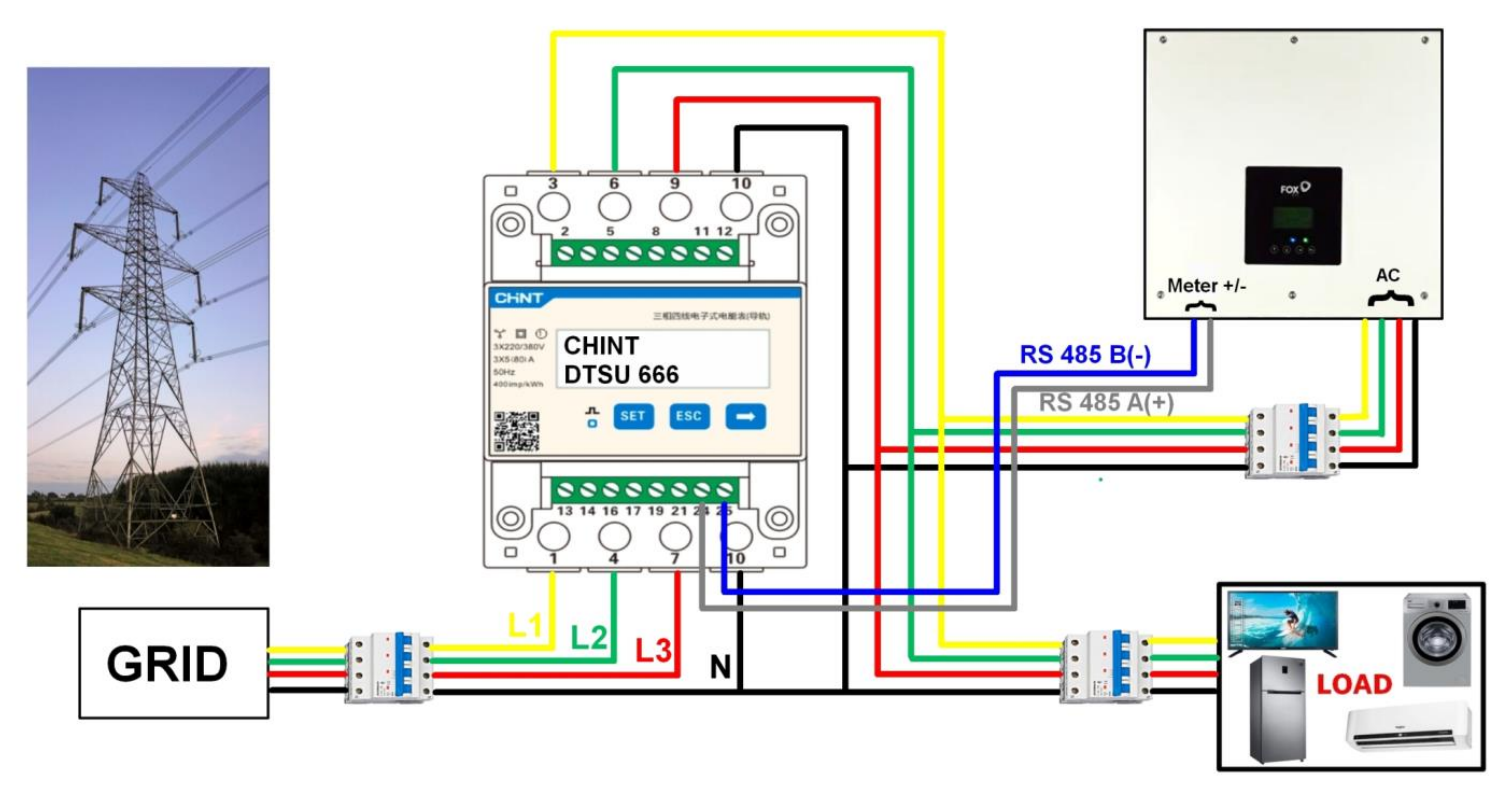

#### (3 ph) – CHINT DTSU 666-H- CT Sensoren Anschluss. Gültig für Ströme > 80A

### *Schema für alte Version CHINT DTSU 666 H-CT Smart Meter*

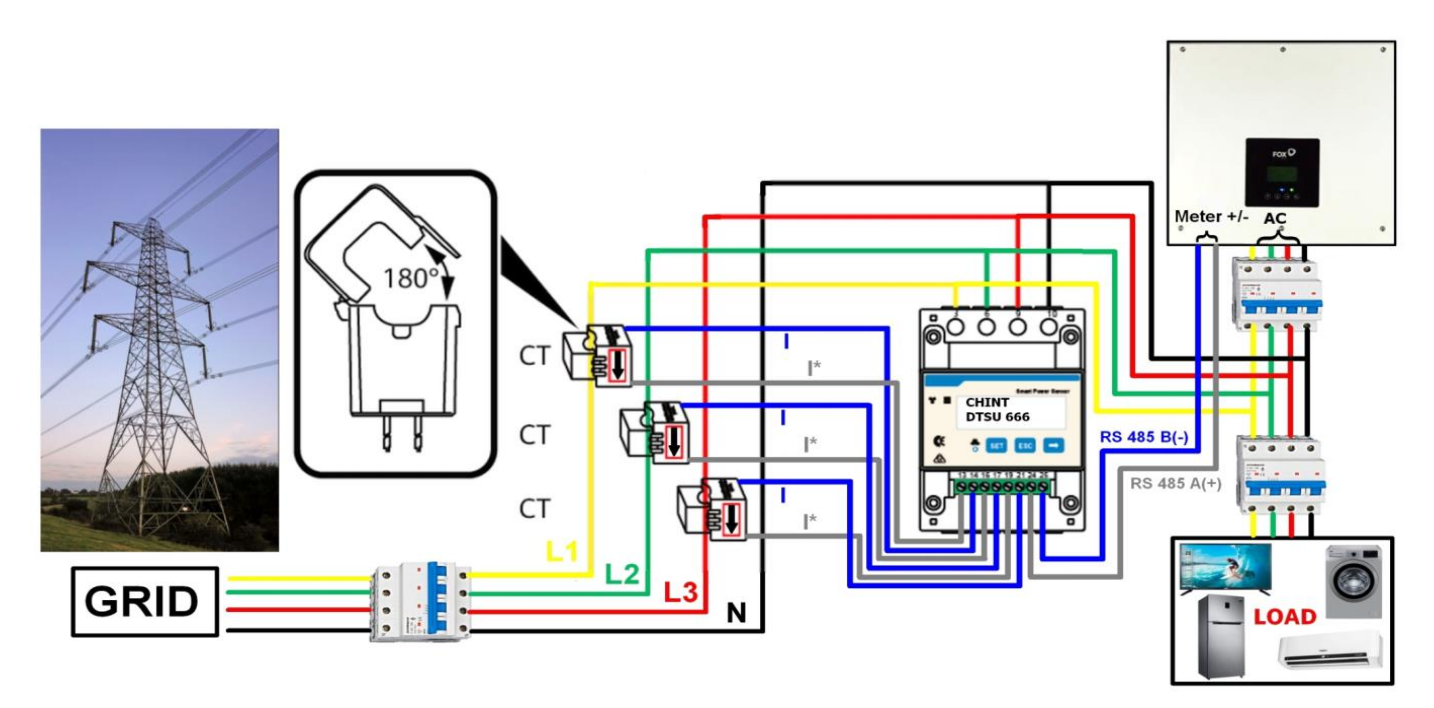

*Schema für neue Version CHINT DTSU 666 CT Smart Meter, funktioniert nur mit CT*

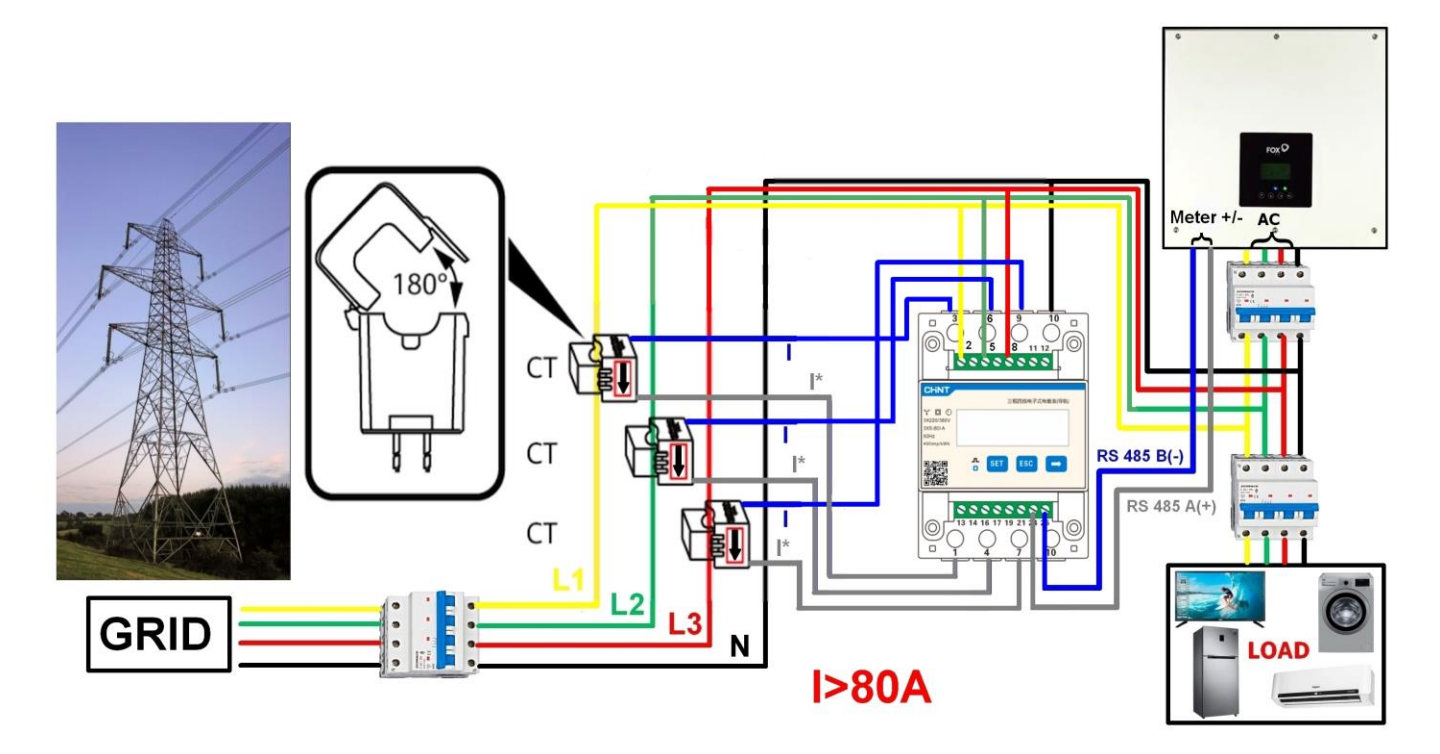

*Zählerverbindung H1, AC1, AIO H1 mit CHINT DTSU 666:*

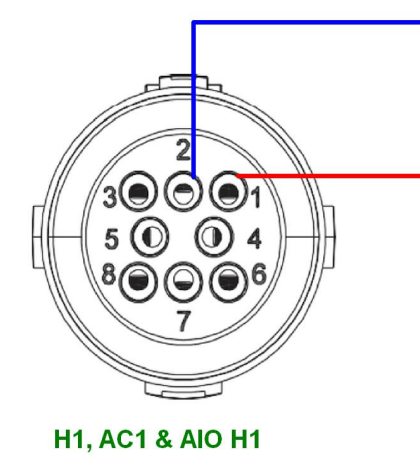

#### **CHINT DTSU 666**

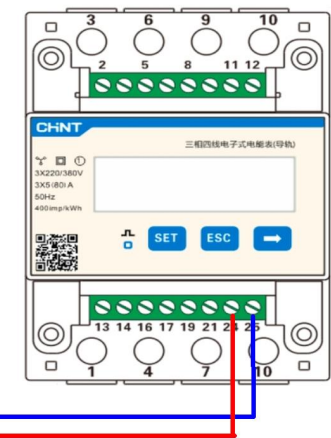

#### Zählerverbindung H3, AC3, AIO H3 mit CHINT DTSU 666:

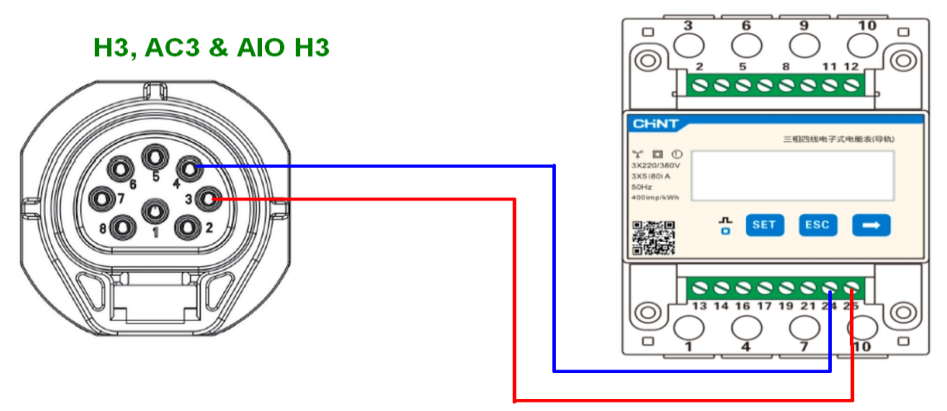

#### **CHINT DTSU 666**

#### Binär Kode für DIP-Schalter Batterie – Adresseeinstellung

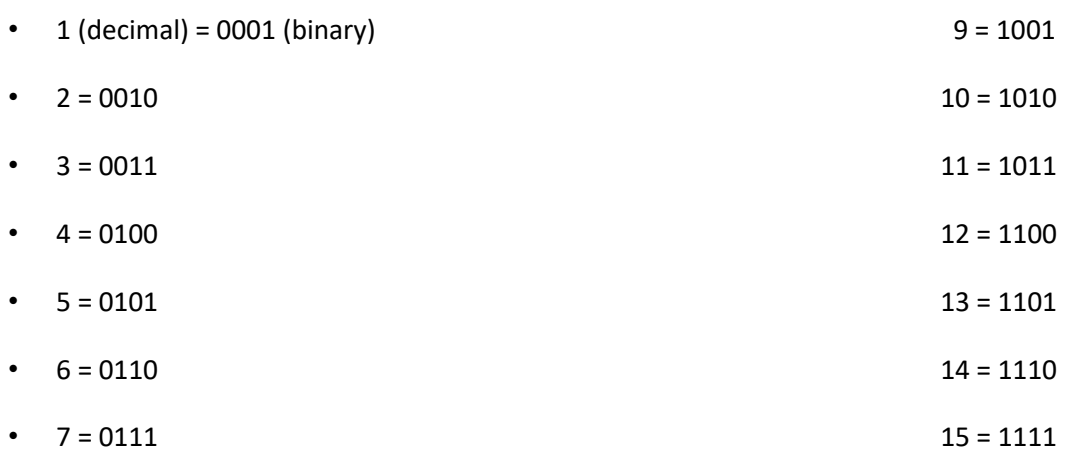

•  $8 = 1000$ 

#### Bsp DIP Schalter HV2600:

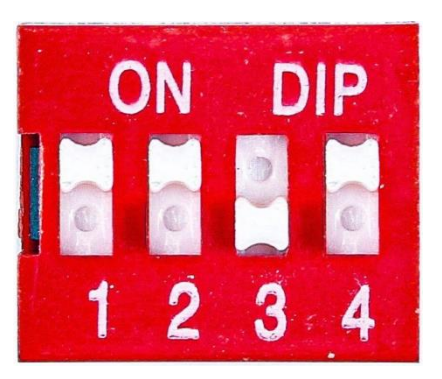

0001 1101

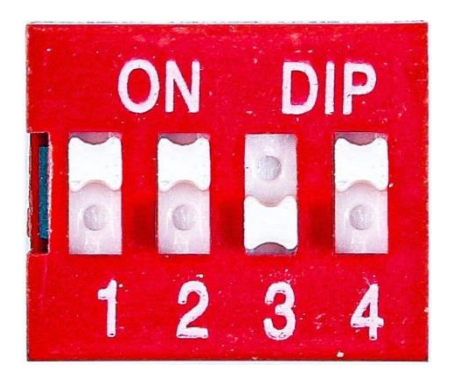

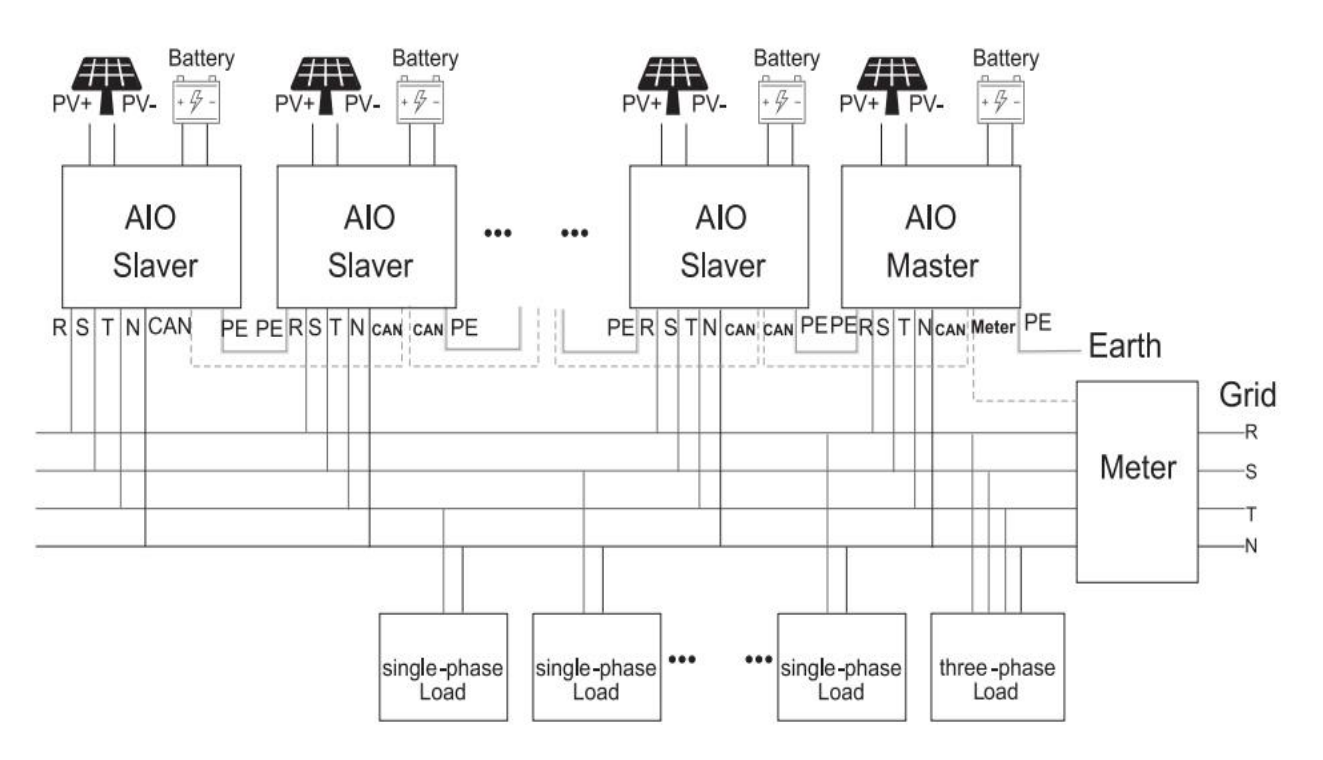

#### 3-phasige AIO-H3 bzw. H3/AC3 Parallelschaltung im netzgebundenen Betrieb

3-phasige H3-Parallelschaltung mit großer EPS-Box\* im netzgebundenen Betrieb (\**Achtung: Box wird im Laufe vorrauss.-01/2023 erscheinen)* bzw. kann zwischenzeitlich auch bauseitig auch realisiert werden:

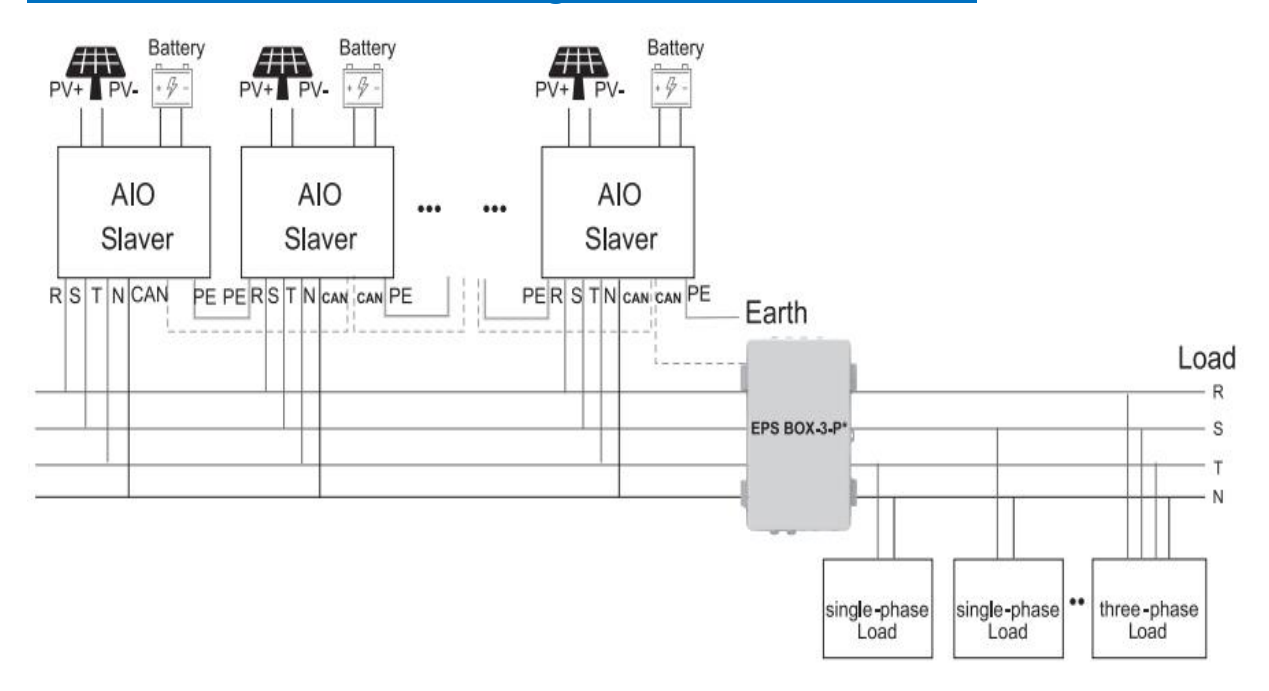

CAN-Verbindungen für die Kommunikation in der Daisy Chain bei Parallelschaltung von 2 - 10 AIOs funktionieren nach dem Prinzip "Parallel1 verbindet sich mit Parallel2 des nächsten AIO":

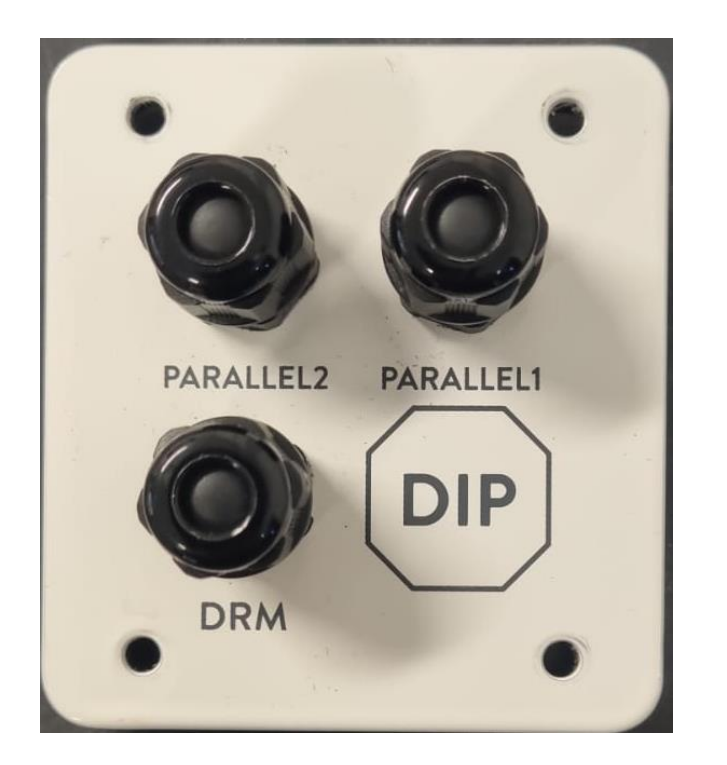

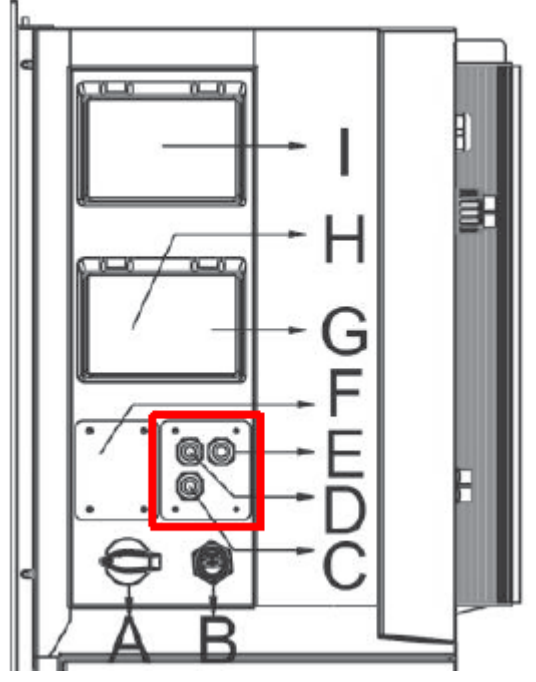

### Schema für die RFE Anbindung der H3/AIO-H3

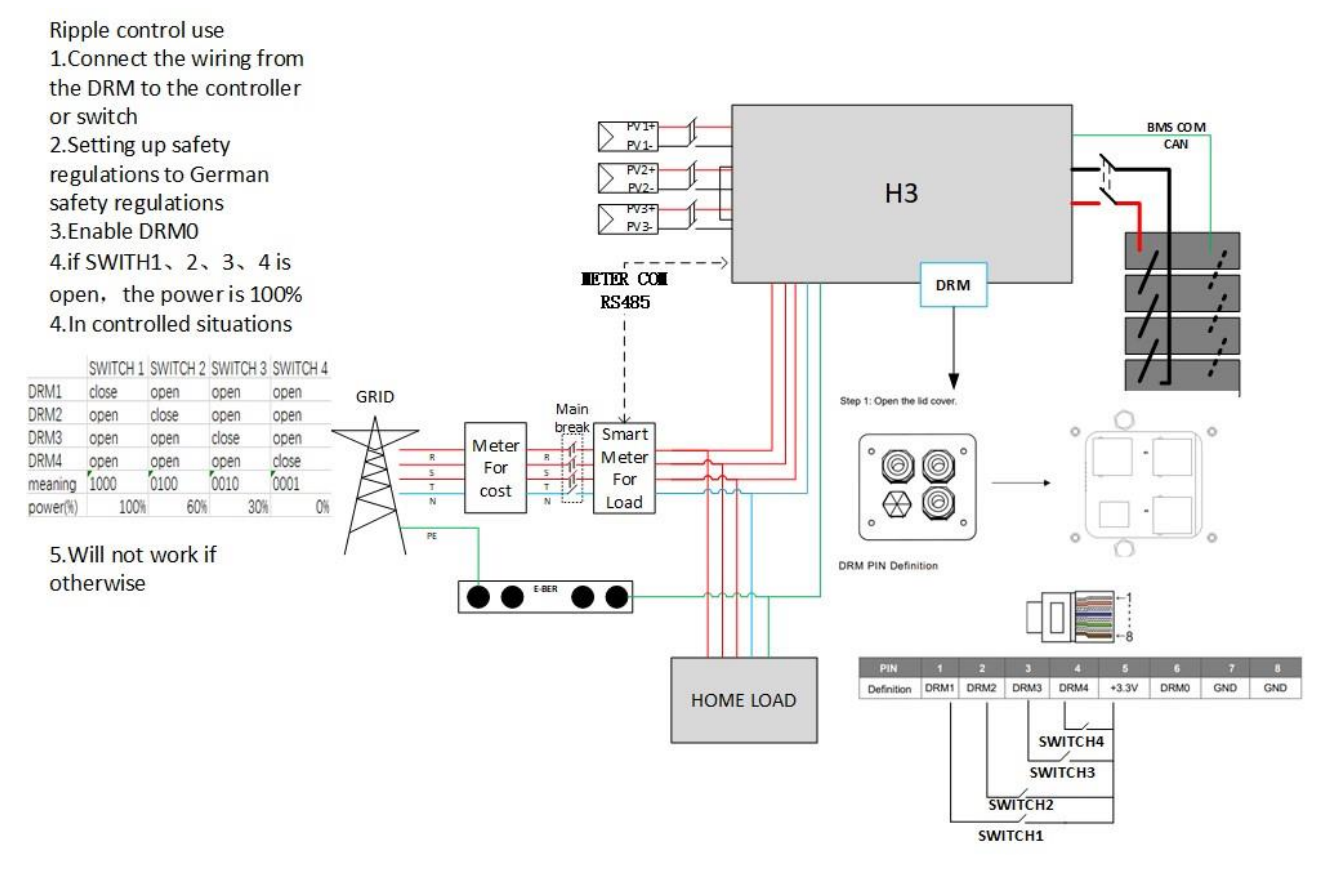

Unsere Steckverbinder - MC4-ähnliche Stecker - Bei Bedarf bitte bei Fox anfragen - Achtung: Bitte mischen Sie keine Stecker untereinander mit anderen Marken

Hersteller: Dongguan Vaconn Electronic Technology Co., Ltd.

Model: VP-D4B-CHSM0/VP-D4B-CHSF0

Technische Daten: 1100V, IP68, copper tin plated, working temp. -40° - 85°C

Standard: IEC 62852.2014

**STATEMENT: ECS- Designbatterien**

1. FOX ESS HAT OFFIZIELL UNSERE NEUE GENERATION DES EC V2.0-BATTERIESYSTEMS EINGEFÜHRT 2. UM IHNEN ZU HELFEN, SICH MIT DER INSTALLATION DES NEUEN BATTERIESYSTEMS VERTRAUT ZU MACHEN, WIRD FOX EINE UMFASSENDE EINFÜHRUNG IN DEN AUFKLEBER UND SEINE KOMPATIBILITÄTSRICHTLINIEN GEBEN (s. Battery Statement).

Falls sie Bedarf an Batteriemodulen der 1ten Version haben sollten, wenden sie sich bitte an Ihren Fachgroßhändler.

\*Angaben Ohne Gewähr. Irrtümer nicht ausgeschlossen.

\*Stand 14.02.2023

P.Leclerc